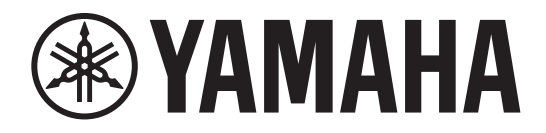

# **I/O RACK**

# Rio3224-D2 Rio1608-D2

# **Mode d'emploi**

**Conservez ce manuel pour toute référence ultérieure.**

**INTERFACE AUDIO**

# **Contenu**

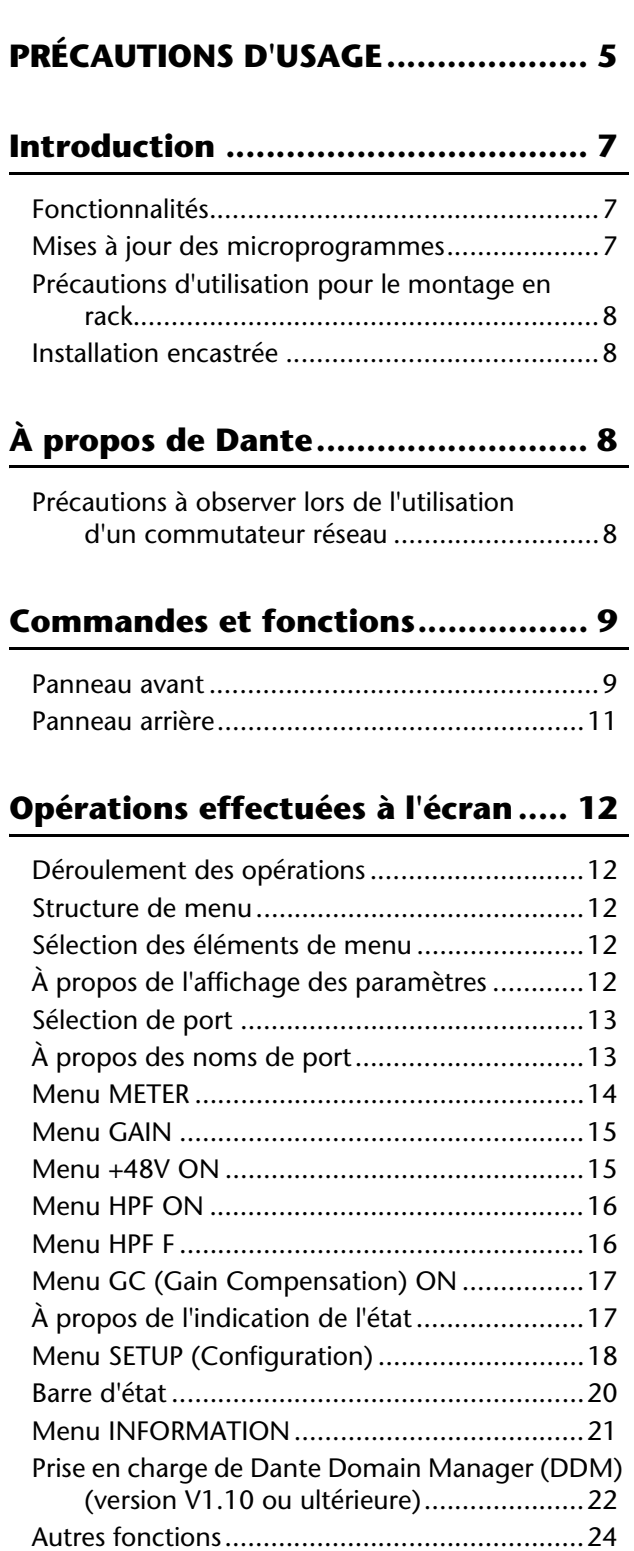

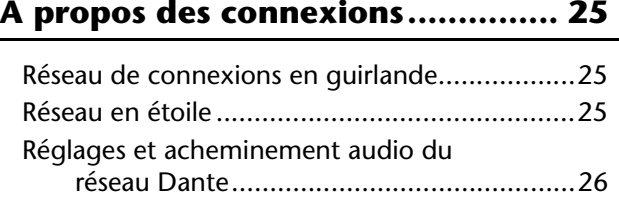

# **[Contrôle des préamplis micro ....... 26](#page-25-1)**

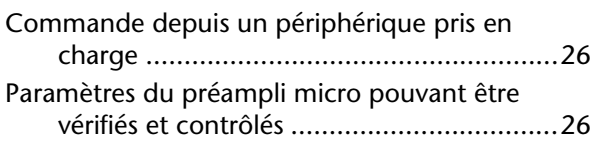

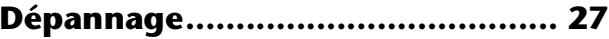

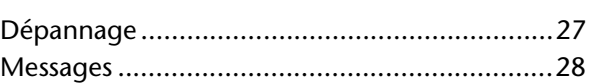

# **[Caractéristiques techniques .......... 31](#page-30-0)**

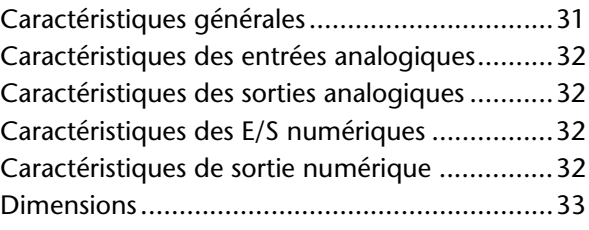

# **Accessoires**

## **(Veuillez vérifier le contenu de l'emballage.)**

- **•** Mode d'emploi
- **•** Cordon d'alimentation

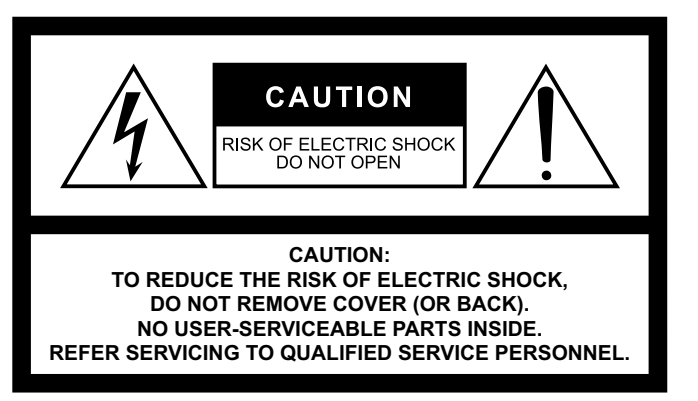

The above warning is located on the rear of the unit. L'avertissement ci-dessus est situé sur l'arrière de l'unité.

## **Explanation of Graphical Symbols Explication des symboles**

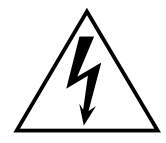

The lightning flash with arrowhead symbol within an equilateral triangle is intended to alert the user to the presence of uninsulated "dangerous voltage" within the product's enclosure that may be of sufficient magnitude to constitute a risk of electric shock to persons. L'éclair avec une flèche à l'intérieur d'un triangle équilatéral est destiné à attirer l'attention de l'utilisateur sur la présence d'une « tension dangereuse » non isolée à l'intérieur de l'appareil, pouvant être suffisamment élevée pour constituer un risque d'électrocution.

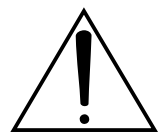

The exclamation point within an equilateral triangle is intended to alert the user to the presence of important operating and maintenance (servicing) instructions in the literature accompanying the product.

Le point d'exclamation à l'intérieur d'un triangle équilatéral est destiné à attirer l'attention de l'utilisateur sur la présence d'instructions importantes sur l'emploi ou la maintenance (réparation) de l'appareil dans la documentation fournie.

# **IMPORTANT SAFETY INSTRUCTIONS**

- **1 Read these instructions.**
- **2 Keep these instructions.**
- **3 Heed all warnings.**
- **4 Follow all instructions.**
- **5 Do not use this apparatus near water.**
- **6 Clean only with dry cloth.**
- **7 Do not block any ventilation openings. Install in accordance with the manufacturer's instructions.**
- **8 Do not install near any heat sources such as radiators, heat registers, stoves, or other apparatus (including amplifiers) that produce heat.**
- **9 Do not defeat the safety purpose of the polarized or groundingtype plug. A polarized plug has two blades with one wider than the other. A grounding type plug has two blades and a third grounding prong. The wide blade or the third prong are provided for your safety. If the provided plug does not fit into your outlet, consult an electrician for replacement of the obsolete outlet.**
- **10 Protect the power cord from being walked on or pinched particularly at plugs, convenience receptacles, and the point where they exit from the apparatus.**
- **11 Only use attachments/accessories specified by the manufacturer.**
- **12 Use only with the cart, stand, tripod, bracket, or table specified by the manufacturer, or sold with the apparatus. When a cart is used, use caution when moving the cart/apparatus combination to avoid injury from tip-over.**

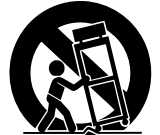

- **13 Unplug this apparatus during lightning storms or when unused for long periods of time.**
- **14 Refer all servicing to qualified service personnel. Servicing is required when the apparatus has been damaged in any way, such as power-supply cord or plug is damaged, liquid has been spilled or objects have fallen into the apparatus, the apparatus has been exposed to rain or moisture, does not operate normally, or has been dropped.**

#### **WARNING**

TO REDUCE THE RISK OF FIRE OR ELECTRIC SHOCK, DO NOT EXPOSE THIS APPARATUS TO RAIN OR MOISTURE.

(UL60065\_03)

# **PRÉCAUTIONS CONCER-NANT LA SÉCURITÉ**

**ATTENTION : POUR RÉDUIRE LES RISQUES D'ÉLECTROCUTION, NE PAS RETIRER LE CAPOT (OU LE DOS). NE CONTIENT PAS DE PIÈCES NÉCESSITANT L'INTERVENTION DE L'UTILISATEUR. POUR TOUTE INTERVENTION, FAIRE APPEL À DES PROFESSIONNELS QUALIFIÉS.**

**ATTENTION** RISQUE DE CHOC ELECTRIQUE-NE PAS OUVRIR

- **1 Lire ces instructions.**
- **2 Conserver ces instructions.**
- **3 Tenir compte de tous les avertissements.**
- **4 Suivre toutes les instructions.**
- **5 Ne pas utiliser ce produit à proximité d'eau.**
- **6 Nettoyer uniquement avec un chiffon propre et sec. 7 Ne pas bloquer les orifices de ventilation. Installer l'appareil**
- **conformément aux instructions du fabricant.**
- **8 Ne pas installer l'appareil à proximité d'une source de chaleur comme un radiateur, une bouche de chaleur, un poêle ou tout autre appareil (y compris un amplificateur) produisant de la chaleur.**
- **9 Ne pas modifier le système de sécurité de la fiche polarisée ou de la fiche de terre. Une fiche polarisée dispose de deux broches dont une est plus large que l'autre. Une fiche de terre dispose de deux broches et d'une troisième pour le raccordement à la terre. Cette broche plus large ou cette troisième broche est destinée à assurer la sécurité de l'utilisateur. Si la fiche équipant l'appareil n'est pas compatible avec les prises de courant disponibles, faire remplacer les prises par un électricien.**
- **10 Acheminer les cordons d'alimentation de sorte qu'ils ne soient pas piétinés ni coincés, en faisant tout spécialement attention aux fiches, prises de courant et au point de sortie de l'appareil.**
- **11 Utiliser exclusivement les fixations et accessoires spécifiés par le fabricant.**
- **12 Utiliser exclusivement le chariot, le stand, le trépied, le support ou la table recommandés par le fabricant ou vendus avec cet appareil. Si l'appareil est posé sur un chariot, déplacer le chariot avec précaution pour éviter tout risque de chute et de blessure.**

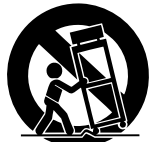

- **13 Débrancher l'appareil en cas d'orage ou lorsqu'il doit rester hors service pendant une période prolongée.**
- **14 Confier toute réparation à un personnel qualifié. Faire réparer l'appareil s'il a subi tout dommage, par exemple si la fiche ou le cordon d'alimentation est endommagé, si du liquide a coulé ou des objets sont tombés à l'intérieur de l'appareil, si l'appareil a été exposé à la pluie ou à de l'humidité, si l'appareil ne fonctionne pas normalement ou est tombé.**

#### **AVERTISSEMENT**

POUR RÉDUIRE LES RISQUES D'INCENDIE OU DE DÉCHARGE ÉLECTRIQUE, N'EXPOSEZ PAS CET APPAREIL À LA PLUIE OU À L'HUMIDITÉ.

(UL60065\_03)

# **FCC INFORMATION (U.S.A.)**

- **1. IMPORTANT NOTICE: DO NOT MODIFY THIS UNIT!** This product, when installed as indicated in the instructions contained in this manual, meets FCC requirements. Modifications not expressly approved by Yamaha may void your authority, granted by the FCC, to use the product.
- **2. IMPORTANT:** When connecting this product to accessories and/ or another product use only high quality shielded cables. Cable/s supplied with this product MUST be used. Follow all installation instructions. Failure to follow instructions could void your FCC authorization to use this product in the USA.
- **3. NOTE:** This product has been tested and found to comply with the requirements listed in FCC Regulations, Part 15 for Class "B" digital devices. Compliance with these requirements provides a reasonable level of assurance that your use of this product in a residential environment will not result in harmful interference with other electronic devices. This equipment generates/uses radio frequencies and, if not installed and used according to the instructions found in the users manual, may cause interference harmful to the operation of other electronic devices. Compliance with FCC regulations does

\* This applies only to products distributed by YAMAHA CORPORATION OF AMERICA. (class B)

not guarantee that interference will not occur in all installations. If this product is found to be the source of interference, which can be determined by turning the unit "OFF" and "ON", please try to eliminate the problem by using one of the following measures:

Relocate either this product or the device that is being affected by the interference.

Utilize power outlets that are on different branch (circuit breaker or fuse) circuits or install AC line filter/s.

In the case of radio or TV interference, relocate/reorient the antenna. If the antenna lead-in is 300 ohm ribbon lead, change the lead-in to co-axial type cable.

If these corrective measures do not produce satisfactory results, please contact the local retailer authorized to distribute this type of product. If you can not locate the appropriate retailer, please contact Yamaha Corporation of America, Electronic Service Division, 6600 Orangethorpe Ave, Buena Park, CA90620

The above statements apply ONLY to those products distributed by Yamaha Corporation of America or its subsidiaries.

#### **COMPLIANCE INFORMATION STATEMENT (DECLARATION OF CONFORMITY PROCEDURE)**

Responsible Party : Yamaha Corporation of America

Address : 6600 Orangethorpe Ave., Buena Park, Calif. 90620

Telephone : 714-522-9011

Type of Equipment : AUDIO INTERFACE Model Name : Rio3224-D2/Rio1608-D2

This device complies with Part 15 of the FCC Rules.

Operation is subject to the following two conditions:

1) this device may not cause harmful interference, and

2) this device must accept any interference received including interference that may cause undesired operation.

See user manual instructions if interference to radio reception is suspected.

This applies only to products distributed by YAMAHA CORPORATION OF AMERICA.

(FCC DoC)

# <span id="page-4-0"></span>**PRÉCAUTIONS D'USAGE**

# **PRIÈRE DE LIRE ATTENTIVEMENT AVANT DE PROCÉDER À TOUTE MANI-PULATION**

Rangez soigneusement ce manuel pour pouvoir le consulter ultérieurement.

# *AVERTISSEMENT*

**Veillez à toujours observer les précautions élémentaires énumérées ci-après pour éviter de graves blessures, voire la mort, en raison d'un choc électrique, d'un court-circuit, de dégâts, d'un incendie ou tout autre risque. La liste de ces précautions n'est pas exhaustive :**

## **Alimentation/cordon d'alimentation**

- Ne laissez pas le cordon d'alimentation à proximité de sources de chaleur, telles que des radiateurs ou des éléments chauffants. Évitez de le plier de façon excessive ou de l'endommager de quelque manière que ce soit, de placer dessus des objets lourds, de le laisser traîner là où l'on pourrait marcher ou trébucher dessus. Évitez d'enrouler dessus d'autres câbles.
- Utilisez uniquement la tension requise pour l'appareil. Celle-ci est imprimée sur la plaque du constructeur de l'appareil.
- Utilisez uniquement le cordon/la fiche d'alimentation fourni(e). Si vous avez l'intention d'exploiter cet appareil dans une zone géographique différente de celle où vous l'avez acheté, le cordon d'alimentation fourni pourra se révéler incompatible. Renseignez-vous auprès de votre distributeur Yamaha.
- Vérifiez périodiquement l'état de la prise électrique, dépoussiérez-la et nettoyezla en prenant soin de retirer toutes les impuretés qui pourraient s'y accumuler.
- Veillez à insérer la fiche d'alimentation complètement. Sinon, vous risquez de provoquer un choc électrique ou un incendie.
- Lors de l'installation de l'appareil, assurez-vous que la prise secteur que vous utilisez est facilement accessible. En cas de problème ou de dysfonctionnement, coupez immédiatement l'alimentation et retirez la fiche de la prise. Même lorsque le commutateur d'alimentation est en position désactivée, l'appareil n'est pas déconnecté de la source d'électricité tant que le cordon d'alimentation reste branché à la prise murale.
- Débranchez la fiche électrique de la prise secteur lorsque vous
- n'utilisez pas l'appareil pendant un certain temps ou en cas d'orage. • Veillez à brancher l'instrument sur une prise appropriée raccordée à la terre. Toute installation non correctement mise à la terre risque d'entraîner un choc électrique, un incendie ou l'endommagement de l'appareil.

## **Risque de choc électrique**

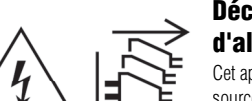

## **Déconnectez toutes les sources d'alimentation.**

Cet appareil est alimenté à partir de plusieurs sources. Lors de l'installation de l'appareil, assurezvous que la prise secteur que vous utilisez est facilement accessible. En cas de problème ou de dysfonctionnement, désactivez immédiatement l'interrupteur d'alimentation et retirez toutes les fiches de la prise secteur. Même lorsque le commutateur d'alimentation est en position désactivée, l'appareil n'est pas déconnecté de la source d'électricité tant que le cordon d'alimentation reste branché à la prise murale.

## **Ne pas ouvrir**

• Cet appareil ne contient aucune pièce nécessitant l'intervention de l'utilisateur. N'ouvrez pas l'appareil et ne tentez pas d'en démonter les éléments internes ou de les modifier de quelque façon que ce soit. Si l'appareil présente des signes de dysfonctionnement, mettez-le immédiatement hors tension et faites-le contrôler par un technicien Yamaha qualifié.

## **Prévention contre l'eau**

- N'exposez pas l'appareil à la pluie et ne l'utilisez pas près d'une source d'eau ou dans un milieu humide. Ne déposez pas dessus des récipients (tels que des vases, des bouteilles ou des verres) contenant des liquides qui risqueraient de s'infiltrer par les ouvertures. Si un liquide, tel que de l'eau, pénètre à l'intérieur de l'appareil, mettez immédiatement ce dernier hors tension et débranchez le cordon d'alimentation de la prise secteur. Faites ensuite contrôler l'appareil par un technicien Yamaha qualifié.
- N'essayez jamais de retirer ou d'insérer une fiche électrique avec les mains mouillées.

## **Perte de capacités auditives**

- Avant de raccorder l'appareil à d'autres dispositifs, mettez toutes les unités concernées hors tension. Et, avant de mettre tous les appareils sous/hors tension, vérifiez que tous les niveaux de volume sont réglés au minimum. Le non-respect de ces mesures peut entraîner un risque d'électrocution, provoquer une perte d'acuité auditive ou endommager l'équipement.
- Lorsque vous mettez le système audio sous tension, allumez toujours l'amplificateur de puissance en DERNIER pour éviter d'endommager votre ouïe ainsi que les enceintes. À la mise hors tension, vous devez éteindre l'amplificateur en PREMIER pour la même raison.

## **Prévention contre les incendies**

• Ne placez pas d'objets brûlants ou de flammes nues à proximité de l'appareil, au risque de provoquer un incendie.

## **En cas d'anomalie**

- Si l'un des problèmes suivants se produit, coupez immédiatement l'alimentation et retirez la fiche électrique de la prise. Si l'appareil fonctionne sur piles, retirez-en toutes les piles.
- Le cordon d'alimentation est effiloché ou la fiche él.ectrique endommagée.
- Une odeur inhabituelle ou de la fumée est émise.
- Un objet est tombé à l'intérieur de l'appareil.
- Une brusque perte de son est survenue durant l'utilisation de l'appareil.
- L'appareil présente des fissures ou des dégâts visibles. Faites ensuite contrôler ou réparer l'appareil par un technicien Yamaha qualifié.
- Si l'appareil tombe ou est endommagé, coupez immédiatement l'interrupteur d'alimentation, retirez la fiche de la prise électrique et faites inspecter l'unité par un technicien Yamaha qualifié.

# *ATTENTION*

**Observez toujours les précautions élémentaires reprises ci-dessous pour éviter tout risque de blessure corporelle, à vous-même ou votre entourage, ainsi que la détérioration de l'instrument ou de tout autre bien. La liste de ces précautions n'est toutefois pas exhaustive :**

## **Alimentation/cordon d'alimentation**

• Veillez à toujours saisir la fiche et non le cordon pour débrancher l'appareil de la prise d'alimentation. Si vous tirez sur le cordon, vous risquerez de l'endommager.

## **Emplacement**

- Ne placez pas l'appareil dans une position instable afin d'éviter qu'il ne se renverse accidentellement et ne provoque des blessures.
- Assurez-vous de ne pas obstruer les orifices d'aération. Cet appareil dispose de trous d'aération à l'arrière pour empêcher toute augmentation excessive de la température interne. Veillez tout particulièrement à ne pas placer l'appareil sur le côté ou à l'envers. Une mauvaise aération peut entraîner la surchauffe et l'endommagement de l'appareil, ou même provoquer un incendie.
- Ne disposez pas l'appareil dans un emplacement où il pourrait entrer en contact avec des gaz corrosifs ou de l'air à haute teneur en sel, car cela pourrait provoquer des dysfonctionnements.
- Avant de déplacer l'appareil, débranchez-en tous les câbles connectés.
- Si l'appareil est monté sur un rack conforme à la norme EIA, lisez attentivement la section [« Précautions d'utilisation pour le montage en rack »](#page-7-4)  [à la page 8](#page-7-4). Une mauvaise aération peut entraîner la surchauffe et l'endommagement de l'appareil, ou même provoquer un incendie.

## **Entretien**

• Retirez la fiche d'alimentation de la prise secteur lors du nettoyage de l'appareil.

## **Précautions de manipulation**

- Ne glissez pas les doigts ou la main dans les fentes ou les ouvertures de l'appareil (orifices d'aération, etc.).
- Évitez d'insérer ou de faire tomber des objets étrangers (en papier, plastique, métal, etc.) dans les fentes ou les orifices de l'appareil (trous d'aération, etc.). Si cela se produit, mettez immédiatement l'appareil hors tension, débranchez le cordon d'alimentation de la prise secteur et faites inspecter l'unité par un technicien Yamaha qualifié.
- N'appuyez pas de tout votre poids sur l'appareil et ne placez pas d'objets lourds dessus. Évitez d'appliquer une force excessive en manipulant les touches, les sélecteurs et les connecteurs afin de prévenir les blessures.
- Évitez de tirer sur les câbles branchés afin d'éviter de vous blesser ou d'endommager l'appareil.

Yamaha ne peut être tenu responsable ni des détériorations causées par une utilisation impropre de l'unité ou par des modifications apportées par l'utilisateur ni de la perte ou de la destruction des données.

# *AVIS*

**Pour éviter d'endommager le produit ou de perturber son fonctionnement, détruire des données ou détériorer le matériel avoisinant, il est indispensable de respecter les avis ci-dessous.**

## **Manipulation et entretien**

- N'utilisez pas le produit à proximité d'une télévision, d'une radio, d'un équipement audiovisuel, d'un téléphone portable ou d'autres appareils électriques. En effet, ces appareils risquent de provoquer des interférences.
- Ne laissez pas l'appareil exposé à un environnement trop poussiéreux, à des vibrations excessives ou à des conditions de chaleur et de froid extrêmes (par exemple, à la lumière directe du soleil, à proximité d'un radiateur ou dans une voiture en pleine journée), au risque de déformer le panneau, de provoquer un dysfonctionnement de l'unité ou d'endommager ses composants internes.
- Ne déposez pas d'objets en vinyle, en plastique ou en caoutchouc sur l'appareil, car ceux-ci risquent d'en décolorer le panneau.
- Utilisez un chiffon sec et doux pour le nettoyage de l'appareil. N'utilisez jamais de diluants de peinture, de solvants, de produits d'entretien ou de tampons de nettoyage imprégnés de produits chimiques.
- Il est possible que l'appareil soit exposé à la formation de condensation dès lors qu'il est soumis à des changements rapides et radicaux dans les conditions de température ambiante, comme par exemple lorsqu'il est déplacé d'un endroit à un autre ou que l'air conditionné est activé ou désactivé. L'utilisation de l'appareil en cas de formation de condensation peut endommager ce dernier. S'il y a des raisons de croire qu'une condensation s'est produite, laissez l'appareil inactif pendant plusieurs heures sans l'allumer jusqu'à ce que la condensation se soit complètement évaporée.
- Mettez toujours l'appareil hors tension lorsqu'il est inutilisé.

## **Connecteurs**

Les connecteurs de type XLR sont câblés comme suit (norme CEI60268) : broche 1 : masse, broche 2 : chaud (+), broche 3 : froid (-).

# *Informations*

#### **À propos des droits d'auteur**

 \* La copie de données musicales disponibles dans le commerce, y compris, mais sans s'y limiter, les données MIDI et/ou audio, est strictement interdite, sauf pour usage personnel.

#### **À propos de ce manuel**

- \* Les illustrations et les captures d'écran figurant dans ce manuel servent uniquement à expliciter les instructions.
- \* Les noms de société et les noms de produit mentionnés dans ce manuel sont des marques commerciales ou des marques déposées de leurs sociétés respectives

#### **À propos de l'écran à diodes organiques électroluminescentes (OLED)**

 \* Les écrans à diodes organiques électroluminescentes (OLED) reposent sur une technologie extrêmement sophistiquée. Pour cette raison, il peut y avoir un très faible nombre de points d'image ou de pixels qui restent éteints ou constamment allumés. En outre, vous pouvez constater des irrégularités au niveau des traits, de la couleur ou de la luminosité ou des modifications de la couleur. Toutes ces manifestations sont dues à la structure même d'un écran à diodes organiques électroluminescentes et ne sont pas des dysfonctionnements. Nous vous remercions pour votre compréhension.

#### **À propos de la mise au rebut**

Ce produit contient des composants recyclables. Pour la mise au rebut de ce produit, contactez les autorités locales concernées.

#### **Pour les modèles européens**

- Informations relatives à l'acquéreur/utilisateur spécifiées dans la norme EN55103-2:2009.
- Conformité aux normes environnementales : E1, E2, E3 et E4

### **Informations concernant la collecte et le traitement des déchets d'équipements électriques et électroniques**

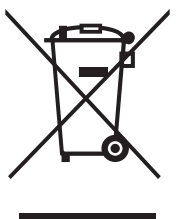

Le symbole sur les produits, l'emballage et/ou les documents joints signifie que les produits électriques ou électroniques usagés ne doivent pas être mélangés avec les déchets domestiques habituels.

Pour un traitement, une récupération et un recyclage appropriés des déchets d'équipements électriques et électroniques, veuillez les déposer aux points de collecte prévus à cet effet, conformément à la réglementation nationale.

En vous débarrassant correctement des déchets d'équipements électriques et électroniques, vous contribuerez à la sauvegarde de précieuses ressources et à la prévention de potentiels effets négatifs sur la santé humaine qui pourraient advenir lors d'un traitement inapproprié des déchets.

Pour plus d'informations à propos de la collecte et du recyclage des déchets d'équipements électriques et électroniques, veuillez contacter votre municipalité, votre service de traitement des déchets ou le point de vente où vous avez acheté les produits.

#### **Pour les professionnels dans l'Union européenne :**

Si vous souhaitez vous débarrasser des déchets d'équipements électriques et électroniques, veuillez contacter votre vendeur ou fournisseur pour plus d'informations.

**Informations sur la mise au rebut dans d'autres pays en dehors de l'Union européenne :**

Ce symbole est seulement valable dans l'Union européenne. Si vous souhaitez vous débarrasser de déchets d'équipements électriques et électroniques, veuillez contacter les autorités locales ou votre fournisseur et demander la méthode de traitement appropriée.

(weee\_eu\_fr\_02)

Le numéro de modèle, le numéro de série, l'alimentation requise, etc., se trouvent sur ou près de la plaque signalétique du produit, située à l'arrière de l'unité. Notez le numéro de série dans l'espace fourni ci-dessous et conservez ce manuel en tant que preuve permanente de votre achat afin de faciliter l'identification du produit en cas de vol.

**N° de modèle** 

## **N° de série**

# <span id="page-6-0"></span>**Introduction**

Nous vous remercions d'avoir choisi Yamaha

Rio3224-D2/Rio1608-D2 I/O Rack. Il s'agit d'un rack d'E/S compatible Dante destiné à être utilisé dans un système de mixage. Le Rio3224-D2 est un rack d'E/S doté de 32 canaux d'entrée analogique, de 16 canaux de sortie analogique, et de 8 canaux de sortie AES/EBU. Le Rio1608-D2 quant à lui est un rack d'E/S équipé de 16 canaux d'entrée analogique et de 8 canaux de sortie analogique. Le présent manuel décrit les procédures de réglage et de dépannage qu'un ingénieur ou un opérateur de mixage doit exécuter lors de la configuration ou de la préparation du système de mixage. Pour tirer pleinement parti des fonctionnalités de ce produit, lisez d'abord attentivement ce manuel d'installation avant toute utilisation puis conservez-le à portée de main pour vous y référer ultérieurement.

## **NOTE**

- **•** Dans ce mode d'emploi, lorsqu'il existe une différence entre les modèles Rio3224-D2 et Rio1608-D2, les caractéristiques techniques s'appliquant exclusivement au système Rio1608-D2 sont placées entre accolades { } (par
- ex., connecteurs [INPUT] 1–32 {1–16}). **•** Sauf indication contraire, les illustrations figurant dans ce manuel proviennent du Rio3224-D2.
- **•** Si certaines caractéristiques techniques sont communes à la fois aux modèles Rio3224-D2 et Rio1608-D2, les deux systèmes seront collectivement désignés par « Rio-D2 ».
- **•** Les périphériques des séries RIVAGE PM, CL et QL peuvent contrôler les préamplis micro sur les protocoles de communication qui autorisent des connexions redondantes. Ces périphériques sont appelés « consoles de mixage numériques prises en charge » dans ce manuel. En revanche, les périphériques de la série TF, Nuage, MTX et R Remote peuvent contrôler les préamplis micro sur des protocoles de communication qui n'autorisent pas les connexions redondantes. Ces périphériques ainsi que les « consoles de mixage numériques prises en charge » sont collectivement appelés « périphériques pris en charge » dans ce manuel.

# <span id="page-6-1"></span>**Fonctionnalités**

## **Fonctionnalité réseau Dante longue distance**

Grâce à cette fonctionnalité, le son peut être transmis à de faibles niveaux de latence et de gigue entre des appareils distants de 100 mètres au maximum\* reliés par des câbles Ethernet standard via le protocole réseau Dante. Le Rio-D2 peut servir de boîtier d'E/S universel sur le réseau Dante. Les taux d'échantillonnage pris en charge sont de 44,1 kHz, 48 kHz, 88,2 kHz et 96 kHz.

Cette unité prend en charge la norme AES67 pour l'interopérabilité de mise en réseau audio, et permet de modifier les connexions audio via l'AES67 avec différents réseaux audio compatibles.

La distance réelle maximale peut varier en fonction du câble utilisé.

# **Écran et encodeur pour une visibilité et une opérabilité améliorées**

Le panneau avant est doté d'un écran à diodes organiques électroluminescentes (OLED), d'un encodeur avec commutateur et de touches. Les amplificateurs et les paramètres internes tels que le filtre passe-haut ne peuvent être affichés et commandés qu'à l'aide de l'unité Rio-D2 elle-même. Les erreurs internes et l'état de l'unité sont clairement indiqués à l'écran.

## **Préamplis micro internes contrôlables à distance**

Les paramètres des préamplis micro internes peuvent être contrôlés à distance depuis les périphériques pris en charge.

## **Sorties numériques (Rio3224-D2 uniquement)**

Le modèle Rio3224-D2 dispose de connecteurs symétriques de type XLR-3-32 destinés aux sorties audionumériques de format AES/EBU.

# **Fonction Gain Compensation**

Si la fonction Gain Compensation (Compensation de gain) du Rio-D2 est activée depuis un périphérique pris en charge (tel que ceux de la série RIVAGE PM, CL ou QL) ou R Remote, les fluctuations subséquentes du gain analogique sont compensées par le gain numérique interne du Rio-D2, et le signal audio est émis vers le réseau Dante au niveau de gain défini juste avant l'activation de la fonction Gain Compensation.

# **Deux modules d'alimentation internes**

La fourniture de deux modules d'alimentation garantit la continuité des opérations et permet de pallier à l'éventualité, même fortement improbable, de la défaillance de l'une des deux sources d'alimentation.

# **Calme**

Les mesures de réduction de bruit appliquées aux ventilateurs permettent d'assurer le fonctionnement de l'appareil dans un plus grand silence.

# <span id="page-6-2"></span>**Mises à jour des microprogrammes**

Le microprogramme de ce produit peut être mis à jour afin d'en améliorer le fonctionnement, d'y ajouter de nouvelles fonctions et de remédier à d'éventuelles défaillances. Les deux types de microprogrammes suivants sont disponibles pour cette unité :

- **•** Microprogramme de l'appareil
- **•** Microprogramme du module Dante

Les détails relatifs à la mise à jour des microprogrammes sont disponibles sur le site Web, à l'adresse suivante :

http://www.yamahaproaudio.com/

Pour plus d'informations sur la mise à jour et la configuration de l'appareil, reportez-vous au guide de mise à jour des microprogrammes, disponible sur le site Web.

## **NOTE**

Lors de la mise à jour du microprogramme Dante sur l'appareil, veillez également à mettre à jour ce microprogramme sur les autres équipements compatibles Dante connectés au Rio-D2.

# <span id="page-7-0"></span>**Précautions d'utilisation pour le montage en rack**

Ce produit est conçu pour fonctionner dans une plage de température ambiante comprise entre 0 et 40 °C. Lors du montage de l'unité avec un ou plusieurs autre(s) appareils(s) Rio-D2 ou autre(s) équipements(s) dans un rack conforme à la norme EIA, les températures internes peuvent dépasser la limite maximale spécifiée et entraîner une dégradation des performances, voire une panne. Par conséquent, lorsque vous montez l'appareil en rack, assurez-vous de toujours respecter les consignes suivantes, afin d'éviter la surchauffe de l'installation :

- **•** Si vous montez au moins trois appareils Rio-D2 dans le même rack sans laisser d'espace entre eux, vous devrez régler la vitesse du ventilateur sur HIGH (Élevé).
- **•** Si vous montez, dans un même rack, plusieurs appareils Rio dont la vitesse du ventilateur est réglée sur LOW (Faible), assurez-vous de laisser un espace libre équivalant à 1U entre les différentes unités. Veillez également à ne pas recouvrir les espaces ouverts ou à installer des panneaux d'aération appropriés pour minimiser les risques d'accumulation de chaleur.
- **•** Lorsque vous montez l'appareil en rack avec d'autres équipements générateurs de chaleur tels que des amplificateurs de puissance, il convient de laisser un espace d'au moins 1U entre le Rio-D2 et les autres appareils. Veillez également à ne pas recouvrir les espaces ouverts ou à installer des panneaux d'aération appropriés pour minimiser les risques d'accumulation de chaleur.
- **•** Pour assurer une ventilation suffisante, laissez le rack ouvert à l'arrière et positionnez-le à 10 centimètres au moins des murs et autres surfaces. S'il vous est impossible de laisser l'arrière du rack ouvert, installez un ventilateur disponible dans le commerce ou tout autre dispositif de ventilation capable de garantir une circulation d'air suffisante. Par contre, si vous avez installé un kit de ventilation, la fermeture de l'arrière du rack pourra entraîner, dans certains cas, un plus grand effet de refroidissement. Pour plus de détails, reportez-vous au mode d'emploi du rack et/ou du ventilateur.

# <span id="page-7-1"></span>**Installation encastrée**

Si vous souhaitez placer la surface du panneau avant de l'appareil en retrait par rapport au rebord avant du rack, vous pouvez ajuster la position des supports de montage en rack de manière à enfoncer l'appareil de 50 ou 100 mm, comme illustré ci-dessous.

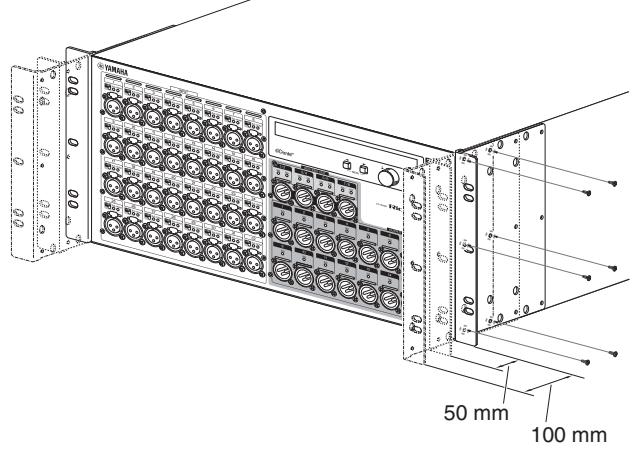

De la même façon, le matériel de montage en rack peut également être fixé sur la surface du panneau arrière.

#### **NOTE**

Lorsque vous installez les supports, veillez à utiliser les vis que vous venez de retirer.

# <span id="page-7-4"></span><span id="page-7-2"></span>**À propos de Dante**

Dante est un protocole audio réseau développé par la société Audinate. Sur un réseau Gigabit Ethernet (GbE), Dante fournit des signaux audio multicanaux à différents taux d'échantillonnage et débits binaires, ainsi que des signaux de contrôle des équipements .

Pour en savoir plus sur Dante, visitez le site Web d'Audinate à l'adresse suivante :

http://www.audinate.com/

Des informations détaillées sur Dante sont également disponibles sur le site Web Yamaha Pro Audio, à l'adresse suivante :

http://www.yamahaproaudio.com/

Ce produit utilise le module Dante fourni par Audinate. Le module Dante utilisé dans ce produit peut être confirmé dans Dante Controller. Pour de plus amples informations sur les licences Open Source utilisées pour chaque module Dante, veuillez consulter le site Web d'Audinate.

https://www.audinate.com/software-licensing

# <span id="page-7-3"></span>**Précautions à observer lors de l'utilisation d'un commutateur réseau**

Il est fortement déconseillé d'utiliser la fonction EEE (\*) liée aux commutateurs réseau sur le réseau Dante. Bien que la gestion de l'alimentation doive être négociée automatiquement au niveau des commutateurs prenant en charge la fonction EEE, certains commutateurs ne gèrent pas correctement cette négociation.

Cela peut provoquer l'activation inopportune de la fonction EEE sur les réseaux Dante et causer ainsi une mauvaise synchronisation et des coupures occasionnelles.

Par conséquent, nous vous recommandons vivement de suivre les instructions suivantes :

- **•** Lors de l'utilisation d'un commutateur administrable, désactivez la fonction EEE sur tous les ports utilisés par Dante. N'utilisez pas de commutateur qui ne peut pas désactiver la fonction EEE.
- **•** Si vous utilisez des commutateurs non administrables, veillez à ne pas utiliser de commutateur prenant en charge la fonction EEE. Ces commutateurs ne peuvent pas désactiver la fonction EEE.
	- \* EEE (Energy Efficient Ethernet) est une technologie qui permet de réduire la consommation d'énergie des commutateurs pendant les périodes de faible utilisation du réseau. Elle est aussi appelée Ethernet vert ou IEEE802.3az.

# <span id="page-8-0"></span>**Commandes et fonctions**

# <span id="page-8-1"></span>**Panneau avant**

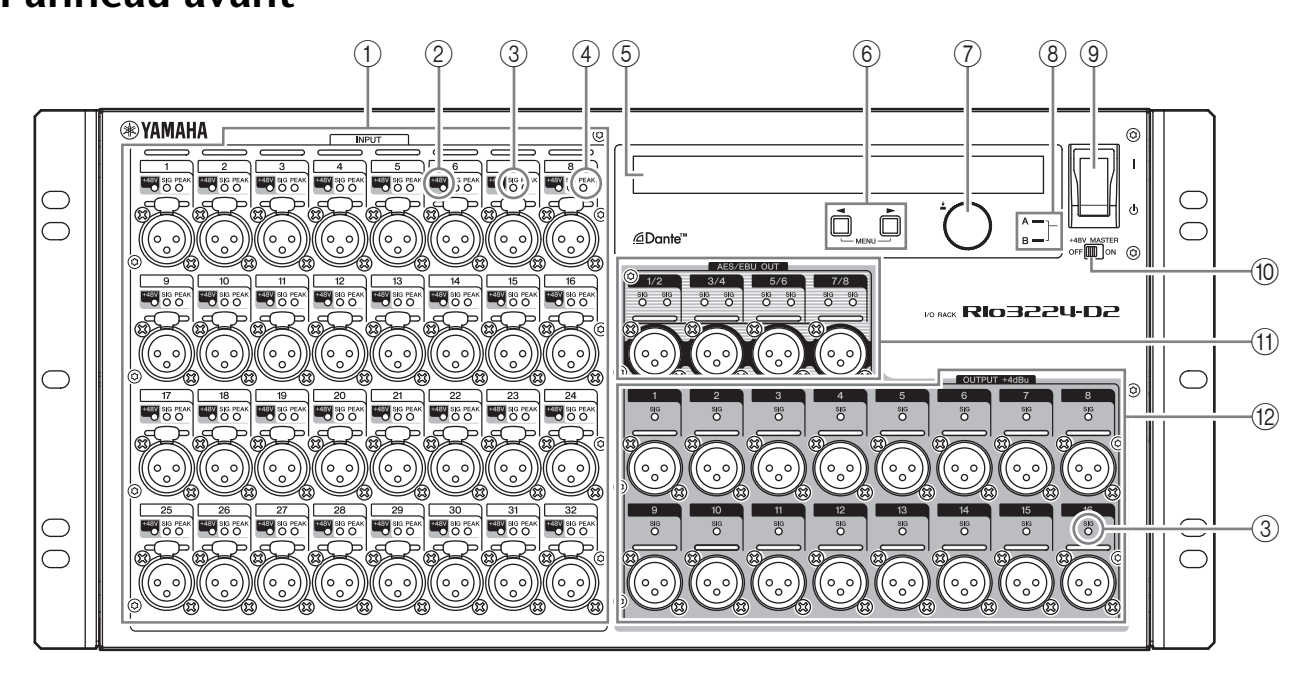

## 1**Connecteurs 1–32 {1–16} de la section [INPUT] (Entrée)**

Il s'agit de connecteurs symétriques analogiques de type XLR-3-31 destinés aux canaux d'entrée. Le niveau d'entrée est compris entre -62 dBu et +10 dBu. Une alimentation fantôme de +48 V peut être fournie aux périphériques le nécessitant par les connecteurs d'entrée.

## 2**Voyants [+48V]**

Ces voyants s'allument lorsque l'alimentation fantôme +48 V des canaux d'entrée correspondants est activée. L'activation/désactivation est commandée sur l'écran du panneau avant de l'unité ou depuis une console de mixage numérique compatible. En revanche, aucune alimentation fantôme ne sera fournie si le commutateur [+48V MASTER] est réglé sur OFF (Désactivation), même si l'alimentation fantôme est activée sur certains canaux (dont les voyants +48V clignotent). En cas de survenue d'une erreur grave sur l'unité, les voyants de l'ensemble des canaux s'allument ou clignotent.

# **ATTENTION :**

- **•** Si l'alimentation fantôme n'est pas requise, vous devez désactiver le commutateur +48V MASTER ou le réglage de l'alimentation fantôme.
- **•** Lorsque vous activez l'alimentation fantôme, assurez-vous qu'aucun autre équipement, mis à part des appareils à alimentation fantôme tels que des microphones à condensateur, n'est branché aux connecteurs [INPUT] correspondants. L'application d'une alimentation fantôme à un appareil qui ne l'exige pas peut endommager ce dernier.
- **•** Évitez de brancher ou de débrancher un équipement relié à un connecteur INPUT alors qu'une alimentation fantôme y est appliquée. Cela pourrait endommager l'équipement connecté et/ou l'appareil lui-même.

**•** Pour éviter d'endommager les haut-parleurs, veillez à ce que les amplificateurs de puissance et/ou les haut-parleurs amplifiés soient éteints lorsque vous activez ou désactivez l'alimentation fantôme. Nous vous recommandons également de régler toutes les commandes de sortie de la console de mixage numérique sur leur valeur minimale lorsque vous activez ou désactivez l'alimentation fantôme. Des hausses soudaines de niveau causées par les opérations d'activation/de désactivation peuvent endommager le matériel et causer des troubles de l'audition.

## 3**Voyants [SIG] (Signal)**

Ces voyants s'allument en vert lorsque le signal appliqué au canal correspondant atteint ou dépasse  $-40$  dBFS.

En cas de survenue d'une erreur grave sur l'unité, les voyants de l'ensemble des canaux s'allument ou clignotent.

## 4**Voyants [PEAK] (Crête)**

Ces voyants s'allument en rouge lorsque le niveau du signal du canal correspondant atteint ou dépasse -3 dBFS.

En cas de survenue d'une erreur grave sur l'unité, les voyants de l'ensemble des canaux s'allument ou clignotent.

## 5**Écran**

Cette zone affiche des informations telles que les valeurs des paramètres du préampli micro de chaque port ou les indications d'erreur et d'état.

6**Touche (DEC) (Diminuer) / Touche (INC) (Augmenter)**

Utilisez ces touches pour déplacer le curseur à l'écran.

### 7**Encodeur avec commutateur**

Tournez l'encodeur pour modifier la valeur d'un paramètre affiché à l'écran. Vous pouvez également appuyer dessus pour sélectionner ou confirmer un réglage, ou encore changer d'écran.

#### 8**Voyant d'alimentation**

S'allume lorsque l'appareil est branché sur le secteur.

#### **(9) Commutateur d'alimentation (** $\bigcirc$ **)**

Met l'appareil sous et hors tension.

# **ATTENTION :**

Même lorsque le commutateur d'alimentation est en position d'arrêt, un courant électrique de faible intensité continue de circuler dans l'appareil. Si vous n'utilisez pas le produit pendant une période prolongée, veillez à débrancher le cordon d'alimentation de la prise murale.

#### **NOTE**

La mise sous tension puis hors tension de l'appareil de maniere rapide peut entrainer son dysfonctionnement. Lorsque vous avez mis l'appareil hors tension, patientez au moins 6 secondes avant de le remettre sous tension.

#### 0 **Commutateur [+48 V MASTER] (Principal +48 V)**

Il s'agit du commutateur principal de l'alimentation fantôme de +48 V de l'appareil.

Si le commutateur [+48V MASTER] est désactivé, aucune alimentation fantôme ne sera envoyée vers les connecteurs d'entrée de l'appareil même si des réglages individuels d'alimentation fantôme d'entrée ont été activés. Le cas échéant, les voyants [+48V] clignotent sur les canaux pour lesquels l'alimentation fantôme est activée (ON).

## A**Connecteurs 1/2–7/8 de la section [AES/EBU OUT] (Sortie AES/EBU) (Rio3224-D2 uniquement)**

Ces connecteurs symétriques de type XLR-3-32 servent à émettre les signaux de sortie numériques de format AES/EBU provenant des canaux de sortie correspondants de l'appareil. Chaque connecteur émet les données numériques de 2 canaux.

## B**Connecteurs 1–16 {1–8} de la section [OUTPUT +4 dBu] (Sortie +4 dBu)**

Ces connecteurs symétriques de type XLR-3-32 servent à émettre les signaux de sortie analogiques provenant des canaux de sortie correspondants de l'appareil. Le niveau nominal de sortie est de +4 dBu.

#### **AVIS :**

Si vous ne pouvez pas éviter de connecter la sortie symétrique de l'appareil à un périphérique asymétrique, vous devrez faire en sorte de faire correspondre la polarité de mise à la terre sur les deux unités puisque toute différence à ce niveau risque d'entraîner des dysfonctionnements.

En ce qui concerne le câble utilisé pour la connexion d'un périphérique asymétrique, veillez à relier la broche 3 COLD à la broche 1 GND.

# <span id="page-10-0"></span>**Panneau arrière**

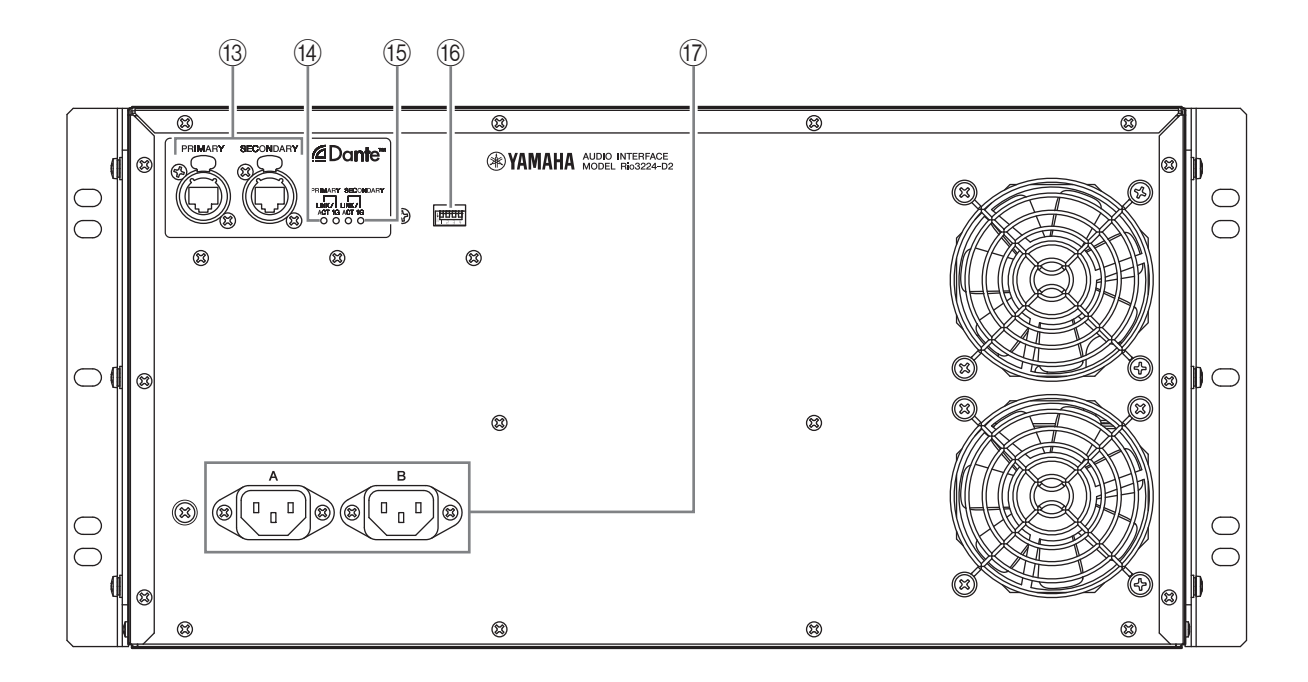

## C**Connecteurs [PRIMARY] (Principal)/[SECONDARY] (Secondaire)**

Ce sont des ports etherCON (RJ45) qui peuvent être reliés à d'autres périphériques Dante tels que ceux de la série RIVAGE PM, CL, QL ou TF à l'aide de câbles Ethernet (type CAT5e ou supérieur recommandé). Si le paramètre SECONDARY PORT (Port secondaire) du menu SETUP (Configuration) est réglé sur DAISY CHAIN (Connexion en guirlande) à l'écran, le signal envoyé depuis un port sera transmis à un autre port. Reportez-vous aux explications sous « Réseau de connexions en guirlande », dans la section « À propos des connexions » ( [page 25\)](#page-24-3), pour plus d'informations sur les connexions en guirlande. Si le paramètre SECONDARY PORT du menu SETUP est réglé sur REDUNDANT (Redondant) à l'écran, le port [PRIMARY] (Principal) sera destiné aux connexions principales et le port [SECONDARY] (Secondaire) aux connexions secondaires (de secours). Si l'appareil s'avère incapable de transmettre les signaux via le connecteur [PRIMARY] pour une raison quelconque (câble endommagé ou accidentellement débranché ou commutateur réseau défectueux, par exemple), le connecteur [SECONDARY] prendra automatiquement la relève. Reportez-vous aux explications sous « À propos des réseaux redondants », dans la section « À propos des connexions » [\(page 25](#page-24-4)), pour plus d'informations sur les réseaux redondants.

#### **NOTE**

- **•** Il est recommandé d'utiliser des câbles Ethernet dotés de fiches RJ-45 compatibles Neutrik etherCON CAT5e. Vous pouvez également utiliser des fiches RJ-45 standard.
- **•** Utilisez un câble STP (à paires torsadées blindées) afin d'éviter tout risque d'interférence électromagnétique. Assurez-vous que les parties métalliques des prises sont électriquement connectées au blindage du câble STP à l'aide d'une bande conductrice ou de tout autre moyen de ce type.
- **•** Connectez uniquement des équipements compatibles Dante ou GbE (y compris des ordinateurs).

## D**Voyants [LINK/ACT] (Liaison/Act)**

Ces voyants affichent l'état de la communication des connecteurs [PRIMARY] et [SECONDARY]. Ils clignotent rapidement lorsque les câbles Ethernet sont correctement branchés.

#### E**Voyants [1G]**

Ces voyants s'allument lorsque le réseau Dante fonctionne comme un réseau Gigabit Ethernet.

#### F**Commutateurs DIP**

Ces réglages permettent d'étendre la fonctionnalité à l'avenir. Actuellement, aucune fonction n'est attribuée à ces commutateurs DIP.

## <span id="page-10-1"></span>G**Connecteur AC IN (Entrée secteur)**

Branchez ici le cordon d'alimentation secteur fourni. Raccordez tout d'abord le cordon d'alimentation à l'appareil, puis insérez la fiche du cordon dans la prise secteur.

Le cordon d'alimentation fourni est doté d'un mécanisme de verrouillage (V-LOCK) qui le protège de toute déconnexion accidentelle de la prise secteur. Connectez la fiche correctement jusqu'à ce qu'elle soit verrouillée.

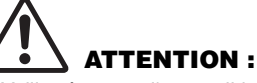

Veillez à mettre l'appareil hors tension avant de brancher ou de débrancher le cordon d'alimentation.

Appuyez sur le bouton de verrouillage situé sur la fiche pour déconnecter le cordon d'alimentation.

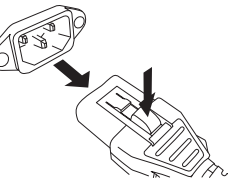

# <span id="page-11-0"></span>**Opérations effectuées à l'écran**

# <span id="page-11-1"></span>**Déroulement des opérations**

Sur le Rio-D2, vous pouvez utiliser l'écran du panneau avant, la touche  $\blacktriangleleft$  (DEC), la touche  $\blacktriangleright$  (INC) et l'encodeur avec commutateur pour définir les différents paramètres qui s'affichent dans chaque menu.

- **•** Le nom du menu est indiqué sur le bord gauche de l'écran.
- **•** Les paramètres de chaque menu sont affichés au centre de l'écran.
- **•** L'état de l'unité est indiqué par les icônes situées sur le bord droit de l'écran.

# <span id="page-11-2"></span>**Structure de menu**

Le menu affiché sur le bord gauche de l'écran est structuré de la manière suivante. Sélectionnez un élément de menu en appuyant sur la touche  $\blacktriangleleft$  (DEC) ou sur la touche  $\blacktriangleright$  (INC) selon le cas.

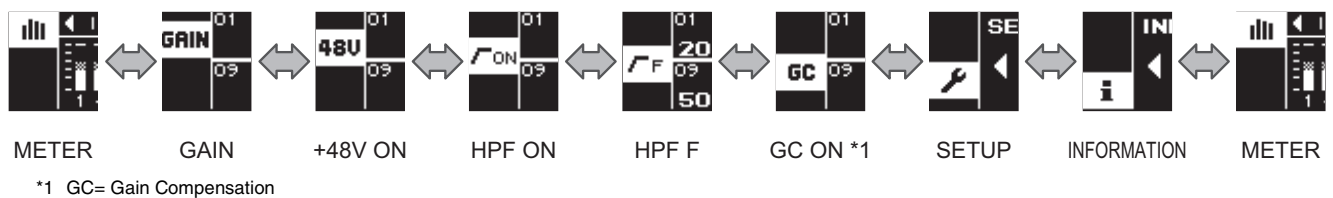

# <span id="page-11-3"></span>**Sélection des éléments de menu**

Vous pouvez utiliser l'une des méthodes suivantes pour sélectionner le menu inférieur suivant :

- **Appuyez simultanément sur les touches (DEC) et (INC).**
- **Tout en maintenant la touche (DEC) enfoncée pendant plusieurs secondes, appuyez sur la touche (INC).**

Vous pouvez utiliser l'une des méthodes suivantes pour sélectionner le menu supérieur suivant :

- **Maintenez les touches (DEC) et (INC) simultanément enfoncées pendant plusieurs secondes.**
- **Tout en maintenant la touche (INC) enfoncée pendant plusieurs secondes, appuyez sur la touche (DEC).**

# <span id="page-11-4"></span>**À propos de l'affichage des paramètres**

Les valeurs des paramètres de chaque port s'affichent réparties en trois zones (ligne supérieure, ligne du milieu, ligne inférieure).

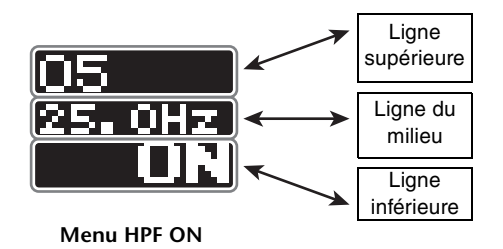

# <span id="page-12-0"></span>**Sélection de port**

## **Menu METER**

Vous pouvez sélectionner les ports en appuyant sur la touche  $\blacktriangleleft$  (DEC) ou  $\blacktriangleright$  (INC). Vous constatez alors que les voyants DEL du port sélectionné (+48V/SIG/PEAK pour l'entrée ou SIG pour la sortie) s'allument pendant une seconde. L'emplacement correspondant est signalé par un curseur blanc en forme de cadre. Le curseur au cadre blanc disparaît dès lors que 10 secondes se sont écoulées sans qu'aucune opération ne soit exécutée sur le panneau avant. Lorsque vous appuyez à nouveau sur la touche  $\blacktriangleleft$  (DEC) ou  $\blacktriangleright$  (INC), le curseur en forme de cadre blanc s'affiche à l'emplacement précédemment occupé par le port.

En appuyant de manière prolongée sur la touche  $\blacktriangleleft$  (DEC) ou  $\blacktriangleright$  (INC), vous passez directement au premier d'une série de huit ports.

## **Menus GAIN, +48V ON, HPF ON, HPF, F et GC ON**

Vous pouvez sélectionner le port d'entrée ou l'état de l'entrée en appuyant sur la touche  $\blacktriangleleft$  (DEC) ou  $\blacktriangleright$  (INC). Les ports de sortie ne peuvent pas être sélectionnés. La zone d'affichage des paramètres du port d'entrée sélectionné est mise en surbrillance ; dans le même temps, les voyants DEL du port d'entrée sélectionné (+48V/SIG/PEAK) s'allument pendant une seconde. L'indication mise en surbrillance disparaît dès lors que 10 secondes se sont écoulées sans qu'aucune opération ne soit exécutée sur le panneau avant. Lorsque vous appuyez à nouveau sur la touche (DEC) ou (INC), le curseur en forme de cadre blanc s'affiche à l'emplacement précédemment occupé par le port.

En appuyant de manière prolongée sur la touche  $\blacktriangleleft$  (DEC) ou  $\blacktriangleright$  (INC), vous passez directement au premier d'une série de huit ports.

# <span id="page-12-1"></span>**À propos des noms de port**

## **Menu METER**

Le nom du port affiché dans la moitié supérieure de l'écran peut être modifié dans Dante Controller. Un nom comportant un nombre maximum de 31 caractères peut être spécifié pour chaque port d'entrée ou de sortie.

## **Menus GAIN, +48V ON, HPF ON, HPF, F et GC ON**

Le nom du port affiché dans la ligne supérieure peut être modifié dans Dante Controller. Un nom comportant un nombre maximum de 31 caractères peut être spécifié pour chaque port d'entrée ou de sortie. Cependant, étant donné que ce menu ne peut afficher plus de cinq caractères, « .. » apparaît à la suite du quatrième caractère dès que six caractères ou plus ont été spécifiés.

# <span id="page-13-0"></span>**Menu METER**

Les indicateurs de niveau de tous les ports d'entrée sont affichés à gauche, et les indicateurs de niveau de tous les ports de sortie à droite.

La partie supérieure de l'écran affiche des icônes indiquant l'état des menus +48V ON, HPF ON et GC ON du port sélectionné.

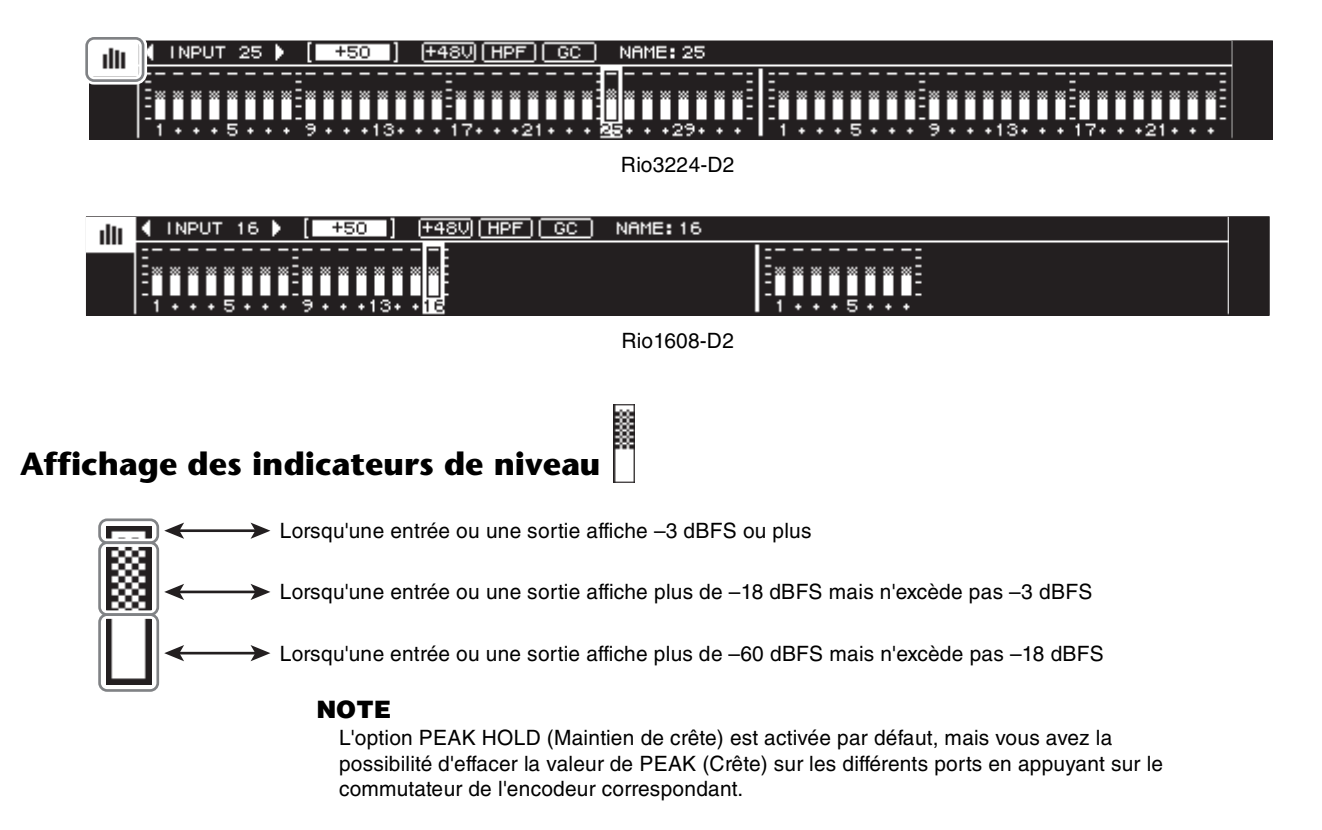

## **Réglages des valeurs de gain du préampli micro (HA)**

En tournant l'encodeur avec commutateur, vous réglez la valeur de gain HA du port sélectionné. Le gain peut être réglé dans une plage comprise entre –6 et +66 dB par incréments de 1 dB.

# <span id="page-14-0"></span>**Menu GAIN**

Affiche les paramètres HA de tous les ports d'entrée (ligne supérieure : nom de port, ligne du milieu : état de GC ON et valeur du gain de compensation, ligne inférieure : valeur de gain HA), les noms de tous les ports de sortie, et l'état de l'unité elle-même. Ce menu vous permet de définir la valeur de gain HA de chaque port d'entrée.

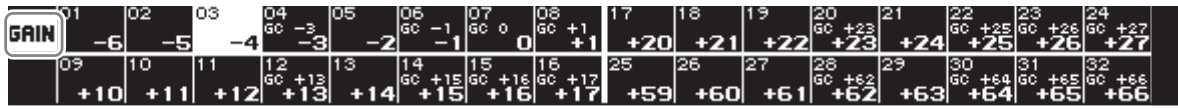

Ports d'entrée du Rio3224-D2

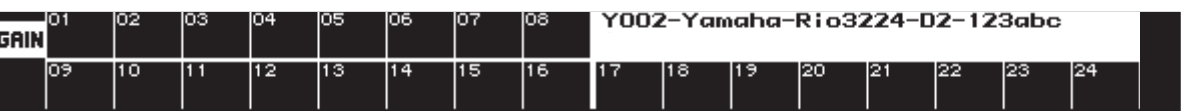

Ports de sortie/état du Rio3224-D2 (ligne supérieure, droite)

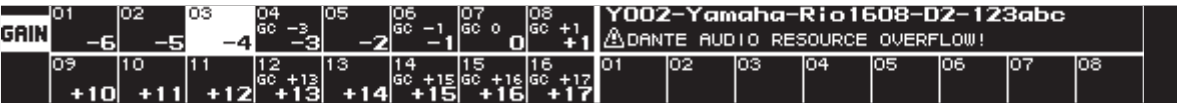

Ports d'entrée du Rio1608-D2 (moitié gauche) / ports de sortie (ligne inférieure, droite) / état (ligne supérieure, droite)

# **Réglages des valeurs de gain du préampli micro (HA)**

En tournant l'encodeur avec commutateur, vous réglez la valeur de gain HA du port sélectionné. Le gain peut être réglé dans une plage comprise entre –6 et +66 dB par incréments de 1 dB.

# <span id="page-14-1"></span>**Menu +48V ON**

Affiche les paramètres +48V de tous les ports d'entrée (ligne supérieure : nom de port, ligne inférieure : +48V ON), les noms de tous les ports de sortie, et l'état de l'unité elle-même. Dans ce menu, vous pouvez activer/désactiver l'alimentation fantôme (+48V) de chaque port d'entrée.

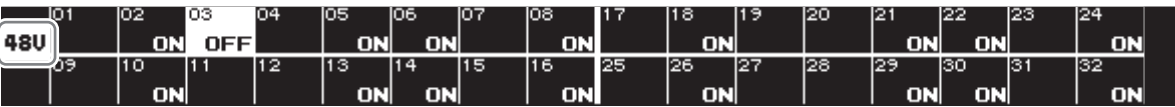

Ports d'entrée du Rio3224-D2

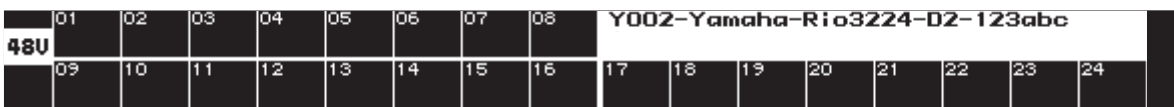

Ports de sortie/état du Rio3224-D2 (ligne supérieure, droite)

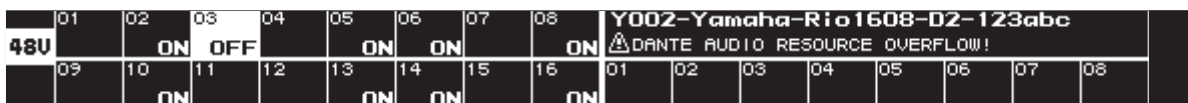

Ports d'entrée du Rio1608-D2 (moitié gauche) / ports de sortie (ligne inférieure, droite) / état (ligne supérieure, droite)

# **Réglages de l'alimentation fantôme (+48V)**

En tournant l'encodeur avec commutateur, vous pouvez activer/désactiver l'alimentation fantôme (+48V) du port sélectionné. Si la valeur est modifiée, la zone d'affichage du paramètre actuellement sélectionné clignotera. Lorsque vous appuyez sur l'encodeur, le réglage est spécifié de fait, et le clignotement s'arrête. Si vous déplacez le curseur alors que la zone d'affichage de paramètres clignote, la modification sera ignorée et le clignotement s'arrêtera également. De la même manière, si vous faites basculer la sélection de menu alors que la zone d'affichage des paramètres clignote, la modification sera ignorée.

# <span id="page-15-0"></span>**Menu HPF ON**

Affiche les paramètres HPF de tous les ports d'entrée (ligne supérieure : nom de port, ligne du milieu : fréquence de coupure HPF, ligne inférieure : état HPF ON), les noms de tous les ports de sortie, et l'état de l'unité elle-même. Dans ce menu, vous pouvez définir l'état d'activation/désactivation du filtre passe-haut (HPF) de chaque port d'entrée.

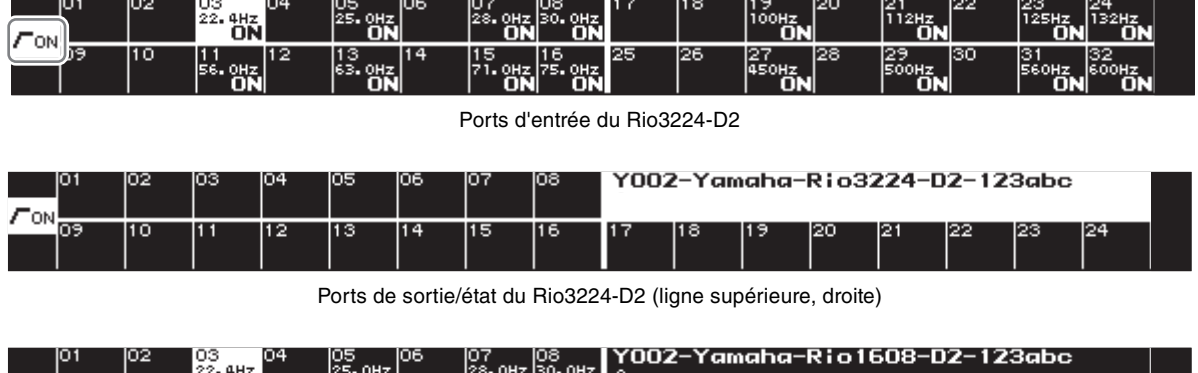

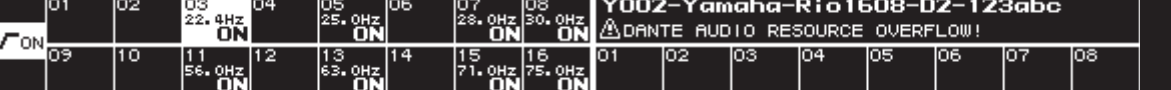

Ports d'entrée du Rio1608-D2 (moitié gauche) / ports de sortie (ligne inférieure, droite) / état (ligne supérieure, droite)

# **Réglages d'activation/désactivation du filtre passe-haut**

En tournant l'encodeur avec commutateur, vous pouvez activer/désactiver le filtre passe-haut du port sélectionné. Si la valeur est modifiée, la zone d'affichage du paramètre actuellement sélectionné clignotera. Lorsque vous appuyez sur l'encodeur, le réglage est spécifié de fait, et le clignotement s'arrête. Si vous déplacez le curseur alors que la zone d'affichage de paramètres clignote, la modification sera ignorée et le clignotement s'arrêtera également. De la même manière, si vous faites basculer la sélection de menu alors que la zone d'affichage des paramètres clignote, la modification sera ignorée.

# <span id="page-15-1"></span>**Menu HPF F**

Affiche les paramètres HPF de tous les ports d'entrée (ligne supérieure : nom de port, ligne du milieu : État de HPF ON, ligne inférieure : fréquence de coupure du filtre passe-haut), les noms de tous les ports de sortie, et l'état de l'unité elle-même. Dans ce menu, vous pouvez définir la fréquence de coupure du filtre passe-haut (HPF) de chaque port d'entrée.

| ÆЕ                                                                      | 01<br>20.0 21 | 02<br>10 | οз<br>50.0 53.0 56.0 60.0 63.0 67.0 71.0 75.0 | 04<br>12 | 105<br>13 | 06<br>14 | 15 | <u>p</u> s<br>23.625.026.528.030.0<br>16 | 25<br>400 l                     | 18<br>  90.0 95.0 <b> </b><br>26 | 27<br>425 450 | 120<br>128<br>475 | 21<br>129<br><b>500</b> | 22<br>lso<br><b>530</b> | 23<br> 31<br><b>560</b> | 24<br>132<br>32<br>600 |  |  |
|-------------------------------------------------------------------------|---------------|----------|-----------------------------------------------|----------|-----------|----------|----|------------------------------------------|---------------------------------|----------------------------------|---------------|-------------------|-------------------------|-------------------------|-------------------------|------------------------|--|--|
| Ports d'entrée du Rio3224-D2                                            |               |          |                                               |          |           |          |    |                                          |                                 |                                  |               |                   |                         |                         |                         |                        |  |  |
|                                                                         | l01           | 102      | loз                                           | 04       | 105       | 106      | 07 | 108                                      | Y002-Yamaha-Rio3224-D2-123abc   |                                  |               |                   |                         |                         |                         |                        |  |  |
| FЕ                                                                      | ŌЭ            | l10      |                                               | 12       | 13        | 14       | 15 | 16                                       |                                 | 18                               | 19            | 20                | 121                     | 22                      | 123                     | 124                    |  |  |
| Ports de sortie/état du Rio3224-D2 (ligne supérieure, droite)           |               |          |                                               |          |           |          |    |                                          |                                 |                                  |               |                   |                         |                         |                         |                        |  |  |
| 01<br>102<br>04<br>영<br>06<br>Y002-Yamaha-Rio1608-D2-123abc<br>03<br>08 |               |          |                                               |          |           |          |    |                                          |                                 |                                  |               |                   |                         |                         |                         |                        |  |  |
| ÆЕ                                                                      |               |          | 20.0 21.2 22.4 23.6 25.0 26.5 28.             |          |           |          |    | . ol 30.                                 | ADANTE AUDIO RESOURCE OVERFLOW! |                                  |               |                   |                         |                         |                         |                        |  |  |
|                                                                         | 09            | 10.      | 50. 0 53. 0 56. 0 50. 0 53. 0 57. 0 71        | 12       | 13        | 14       | 15 | 16<br>$n$ 75.0                           | <b>O1</b>                       | 02.                              | lОЗ           | IO4               | los                     | los:                    | lo7                     | los.                   |  |  |

Ports d'entrée du Rio1608-D2 (moitié gauche) / ports de sortie (ligne inférieure, droite) / état (ligne supérieure, droite)

## **Réglages de la fréquence de coupure du filtre passe-haut**

En tournant l'encodeur avec commutateur, vous pouvez modifier la fréquence de coupure du filtre passe-haut du port sélectionné dans une plage de valeurs allant de 20 Hz à 600 Hz.

# <span id="page-16-0"></span>**Menu GC (Gain Compensation) ON**

Affiche les paramètres GC de tous les ports d'entrée (ligne supérieure : nom de port, ligne du milieu : valeur du gain de compensation si la touche GC est ON ; la valeur du gain HA est OFF, ligne inférieure : état GC ON), les noms de tous les ports de sortie, et l'état de l'unité elle-même. Dans ce menu, vous pouvez définir l'état d'activation/désactivation de la compensation de gain (GC) de chaque port d'entrée.

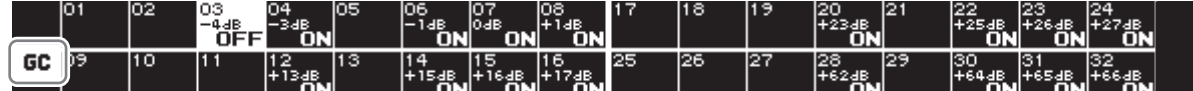

Ports d'entrée du Rio3224-D2

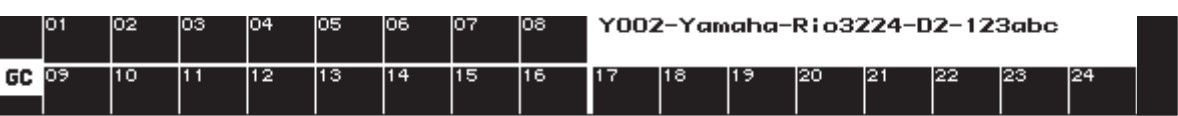

Ports de sortie/état du Rio3224-D2 (ligne supérieure, droite)

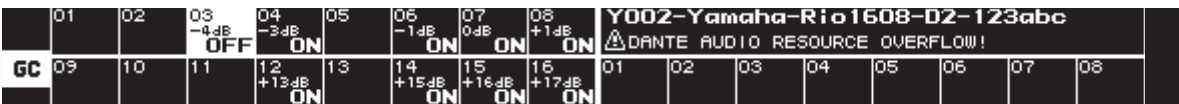

Ports d'entrée du Rio1608-D2 (moitié gauche) / ports de sortie (ligne inférieure, droite) / état (ligne supérieure, droite)

# **Réglages d'activation/désactivation de la compensation de gain**

En tournant l'encodeur avec commutateur, vous pouvez activer/désactiver la compensation de gain sur le port sélectionné. Si la valeur est modifiée, la zone d'affichage du paramètre actuellement sélectionné clignotera. Lorsque vous appuyez sur l'encodeur, le réglage est spécifié de fait, et le clignotement s'arrête. Si vous déplacez le curseur alors que la zone d'affichage de paramètres clignote, la modification sera ignorée et le clignotement s'arrêtera également. De la même manière, si vous faites basculer la sélection de menu alors que la zone d'affichage des paramètres clignote, la modification sera ignorée.

# <span id="page-16-1"></span>**À propos de l'indication de l'état**

La ligne supérieure de zone d'état apparaissant dans chaque menu affiche l'étiquette du périphérique Dante de l'unité ; la ligne inférieure affichera une icône de type ERROR/INFORMATION (Erreur/Information) et un message correspondant uniquement si l'état ERROR/INFORMATION survient.

|    | 101 | 102 | ЮЗ | 104 | 105 | Ю6 | IO7 | 108 | Y002-Yamaha-Rio3224-D2-123abc<br>∣∆<br>WORD CLOCK!<br>A WRONG |      |  |     |    |             |     |     |  |  |  |
|----|-----|-----|----|-----|-----|----|-----|-----|---------------------------------------------------------------|------|--|-----|----|-------------|-----|-----|--|--|--|
| GC | OЭ  | 10  | П  | 12  | 113 | 14 | 15  | 116 | п                                                             | 11 T |  | rzu | ľЧ | <b>PAGE</b> | rze | 124 |  |  |  |

Ports de sortie/état du Rio3224-D2 (ligne supérieure, droite)

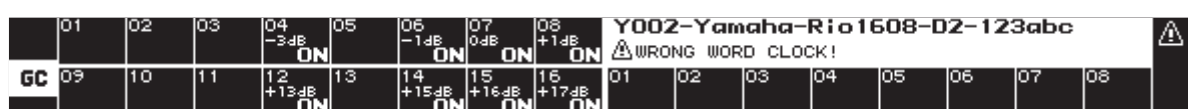

Ports d'entrée du Rio1608-D2 (moitié gauche) / ports de sortie (ligne inférieure, droite) / état (ligne supérieure, droite)

## **NOTE**

Si plusieurs états de type ERROR/INFORMATION se produisent, l'état doté de la priorité la plus élevée sera affiché.

L'étiquette du périphérique peut être spécifiée dans Dante Controller. Affectez l'étiquette du périphérique comme suit.

- **Ne modifiez pas les cinq premiers caractères « Y0##- » (## correspond à l'ID de l'unité). Si vous essayez de les modifier, ils seront d'office corrigés en « Y0##- ».**
- **Un maximum de 31 caractères au total**

Lorsque vous positionnez le curseur sur l'indication de l'état et appuyez sur l'encodeur avec commutateur, la version de l'unité, l'ID du message SYSTEM/SYNC ainsi que l'état ERROR (Message SYSTEM/SYNC) s'affichent tels que représentés dans l'illustration suivante. Appuyez sur l'encodeur à nouveau pour revenir à l'écran de menu. Pour obtenir une liste des messages SYSTEM/SYNC, reportez-vous au tableau « Messages SYSTEM/SYNC » de la section « Dépannage » ([page 29](#page-28-0)).

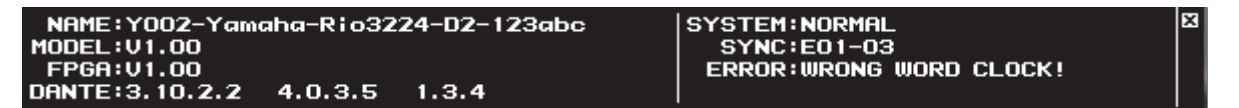

# <span id="page-17-0"></span>**Menu SETUP (Configuration)**

Affiche les valeurs actuellement sélectionnées pour différents paramètres de configuration de l'appareil.

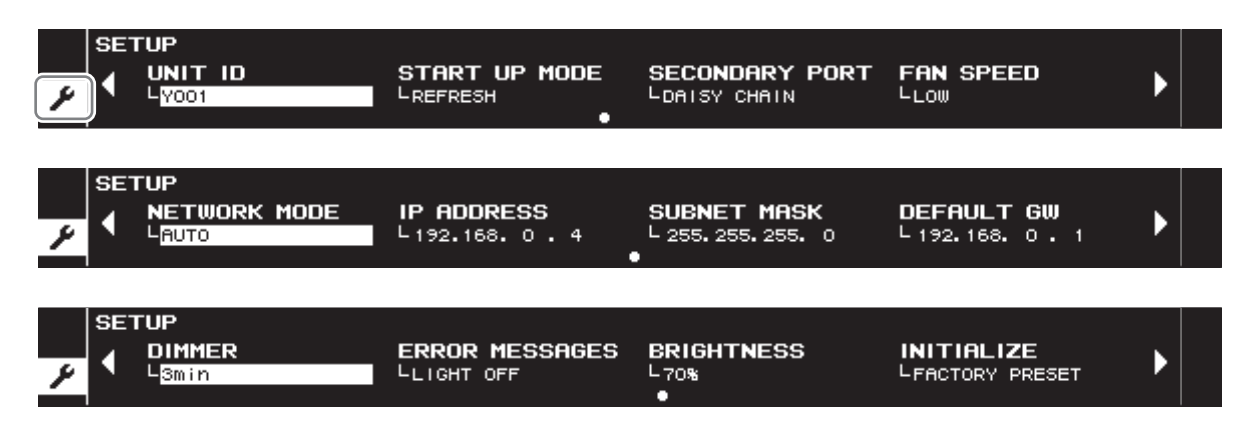

# **Sélection d'un élément de configuration**

Vous pouvez sélectionner des éléments de configuration en appuyant sur la touche  $\blacktriangleleft$  (DEC) ou  $\blacktriangleright$  (INC). La valeur du paramètre de l'élément sélectionné est mise en surbrillance. L'indication mise en surbrillance disparaît dès lors que 10 secondes se sont écoulées sans qu'aucune opération ne soit exécutée sur le panneau avant. Vous pouvez basculer entre les écrans en appuyant de manière prolongée sur la touche  $\blacktriangleleft$  (DEC) ou  $\blacktriangleright$  (INC).

# **Réglage de la valeur d'un paramètre**

En tournant l'encodeur avec commutateur, vous pouvez sélectionner la valeur du paramètre de l'élément sélectionné. Si la valeur est modifiée, la zone d'affichage du paramètre actuellement sélectionné clignotera. Lorsque vous appuyez sur l'encodeur, le réglage est spécifié de fait, et le clignotement s'arrête. Si vous déplacez le curseur alors que la zone d'affichage de paramètres clignote, la modification sera ignorée et le clignotement s'arrêtera également. De la même manière, si vous faites basculer la sélection de menu alors que la zone d'affichage des paramètres clignote, la modification sera ignorée.

# **Tableaux des paramètres**

Le tableau suivant montre les éléments sélectionnables, la description des paramètres y afférents, et les valeurs qui peuvent être spécifiées (\* est la valeur par défaut).

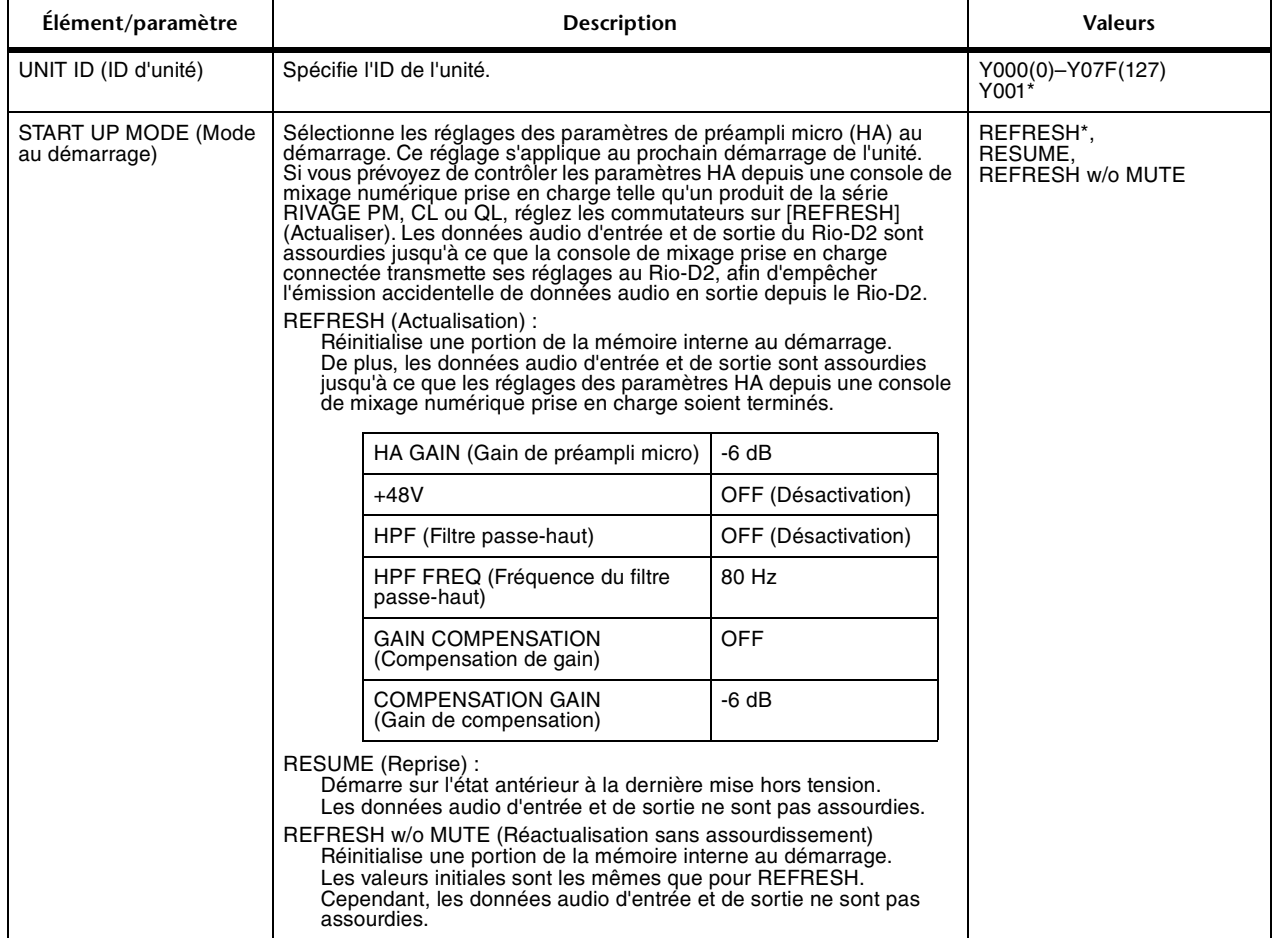

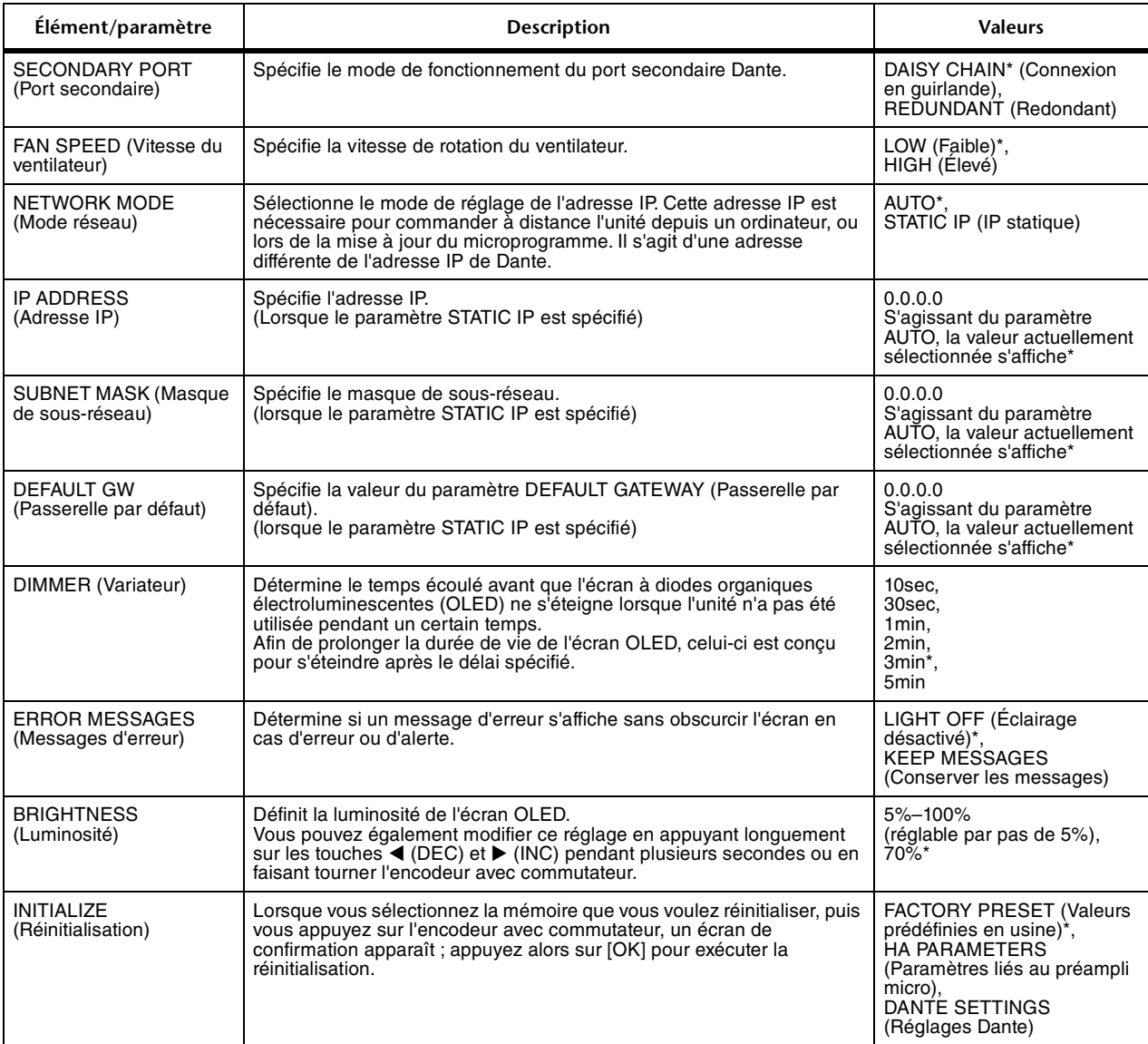

Les paramètres IP ADDRESS, SUBNET MASK et DEFAULT GW ne peuvent être modifiés que si le paramètre NETWORK MODE est réglé sur STATIC IP. S'il est réglé sur AUTO, les réglages actuels seront uniquement affichés et non modifiables.

Si le paramètre Dante Device Lock (Verrouillage des périphériques Dante) a été activé depuis Dante Controller, il ne sera pas possible de modifier les réglages des paramètres UNIT ID et SECONDARY PORT liés à Dante. Si vous souhaitez modifier ces réglages, désactivez Dante Device Lock dans Dante Controller.

# <span id="page-19-0"></span>**Barre d'état**

La barre d'état qui apparaît sur le bord droit de l'écran affiche les icônes indiquant l'état de l'unité Rio-D2.

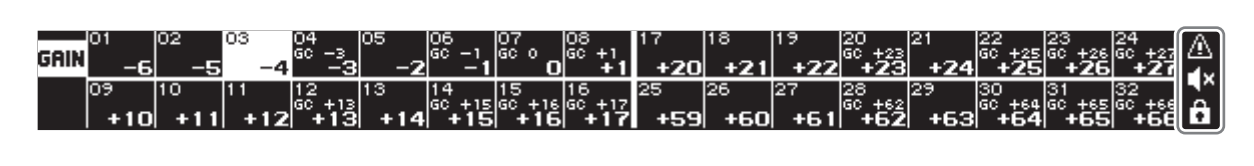

## **Icône**

Six types d'icônes s'affichent.

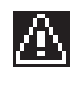

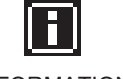

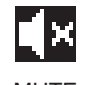

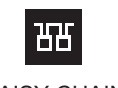

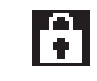

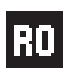

ERROR INFORMATION MUTE DAISY CHAIN PANEL LOCK HA READ ONLY

La position affichée dépend de l'icône.

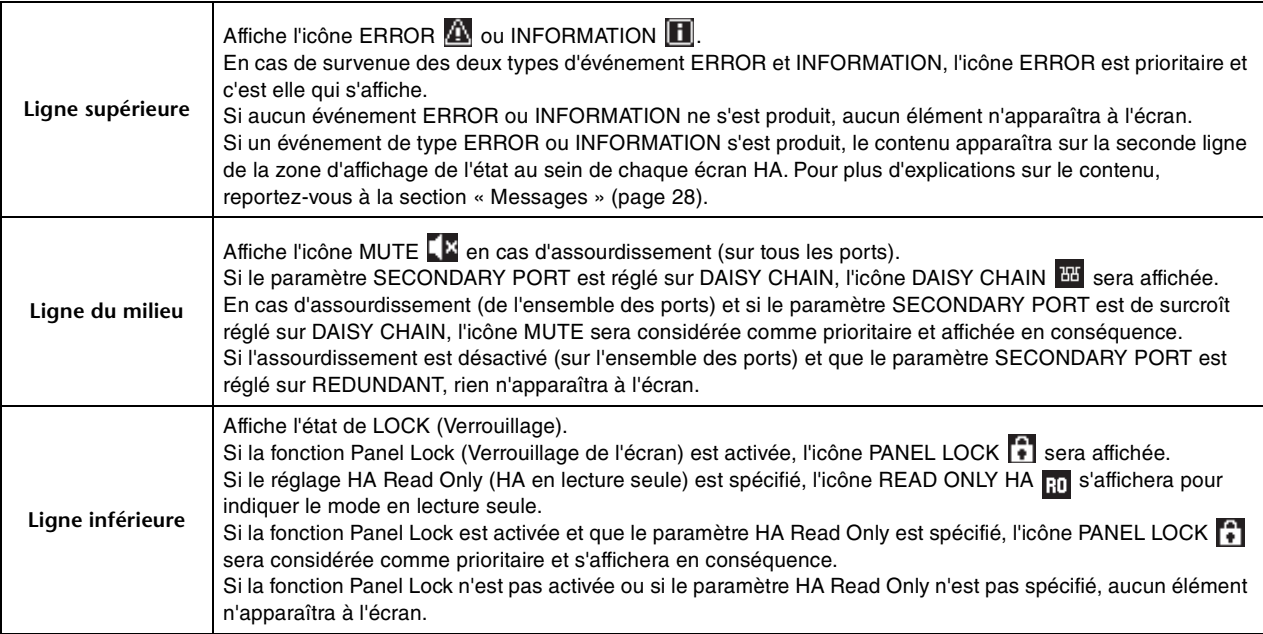

# **À propos du paramètre HA Read Only**

Cette fonction permet de modifier les paramètres HA uniquement depuis une console de mixage numérique prise en charge, telle qu'un périphérique de la série RIVAGE PM, CL ou QL. Lorsque le paramètre HA Read Only (HA en lecture seule) est activé, il est impossible de désactiver les réglages des paramètres HA ou le paramètre HA Read Only depuis ce périphérique.

En outre, cette fonction est activée lorsque ce périphérique se synchronise avec une console de mixage numérique prise en charge, ou lorsqu'il est utilisé après la synchronisation. Une fois que le paramètre HA Read Only est activé (ON), même si la connexion entre ce périphérique et la console de mixage numérique prise en charge est interrompue, le réglage HA Read Only est maintenu jusqu'au redémarrage du périphérique.

## **NOTE**

Les réglages du menu SETUP de ce périphérique peuvent être modifiés même lorsque le paramètre HA Read Only est activé (ON). Pour désactiver HA Read Only (OFF), vous devez effectuer une opération sur la console de mixage numérique prise en charge ou éteindre puis rallumer l'unité.

# <span id="page-20-0"></span>**Menu INFORMATION**

Affiche diverses informations sur l'appareil.

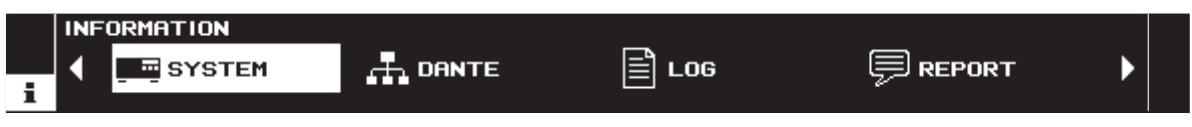

Lorsque le menu INFORMATION est sélectionné

# **Sélection des éléments et affichage des informations détaillées**

Vous pouvez sélectionner des éléments en appuyant sur la touche < (DEC) ou  $\blacktriangleright$  (INC). L'indication mise en surbrillance disparaît dès lors que 10 secondes se sont écoulées sans qu'aucune opération ne soit exécutée sur le panneau avant.

Lorsque vous appuyez sur l'encodeur avec commutateur, les informations détaillées sur l'élément sélectionné s'affichent. En tournant l'encodeur, vous pouvez faire défiler le contenu vers le haut ou le bas.

# **Liste des éléments**

Les éléments affichables sont les suivants.

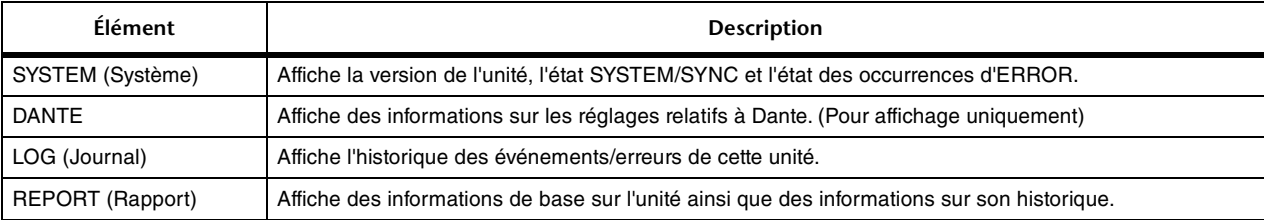

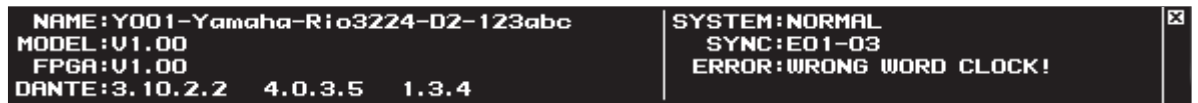

Exemple d'écran d'informations SYSTEM

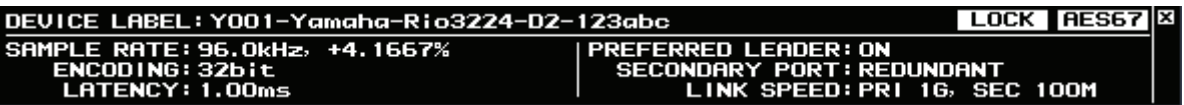

Exemple d'écran d'informations DANTE

\*) Les paramètres DEVICE LABEL (Étiquette de périphérique), SAMPLE RATE (Taux d'échantillonnage), ENCODING (Encodage), LATENCY (Latence) et PREFERRED LEADER (Unité leader préférée) peuvent uniquement être définis depuis l'application Dante Controller. \*) Si la fonction Dante Device Lock est activée sur l'unité ou si le mode AES67 est activé,

l'icône correspondante s'affichera en haut à droite de l'écran.

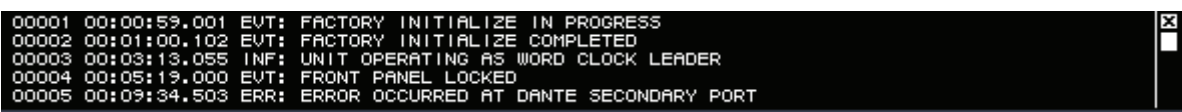

Exemple d'écran d'informations LOG

\*) En tournant l'encodeur, vous pouvez faire défiler le contenu vers le haut ou le bas.

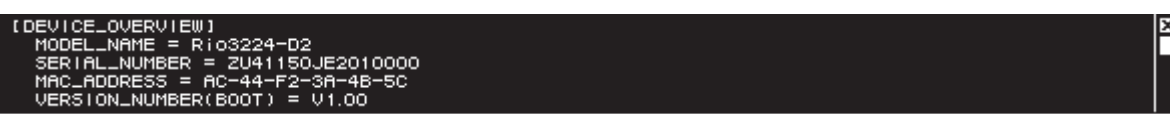

Exemple d'écran d'informations REPORT

\*) En tournant l'encodeur, vous pouvez faire défiler le contenu vers le haut ou le bas.

# <span id="page-21-0"></span>**Prise en charge de Dante Domain Manager (DDM) (version V1.10 ou ultérieure)**

## **NOTE**

L'inscription d'un domaine DDM sur le Rio-D2 ne peut se faire que sous la version V1.10 ou une version ultérieure.

## **INFORMATION – écran DANTE**

### **Lors de l'inscription d'un domaine :**

Le voyant DDM apparaît en haut à droite de l'écran DANTE.

Le voyant R/W ou R/O apparaît également en fonction du réglage du paramètre LOCAL CONTROLLER ACCESS du serveur DDM.

\* LOCAL CONTROLLER ACCESS = Read Write

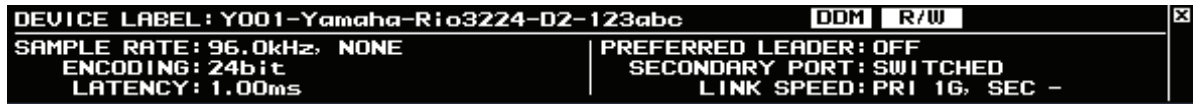

\* LOCAL CONTROLLER ACCESS = Read Only

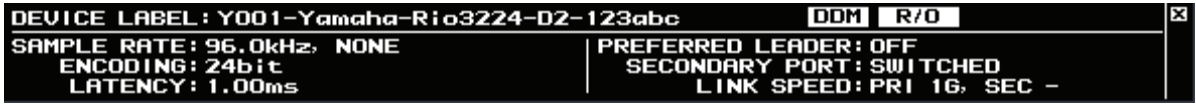

Lorsque l'accès local est réglé sur « Read Only » (Lecture seule), la modification des réglages Dante (UNIT ID, SECONDARY PORT) sur l'unité Rio-D2 entraîne l'affichage du message contextuel suivant.

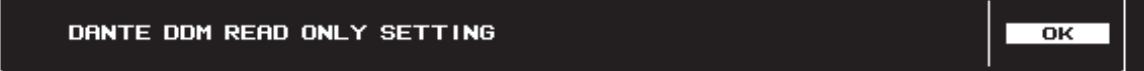

Lorsqu'un domaine DDM est inscrit, l'annulation de son inscription fait apparaître le voyant DISC en haut à droite de l'écran. En outre, lorsqu'un domaine DDM est inscrit sans qu'il y ait connexion au serveur DDM, le voyant DISC s'affiche également.

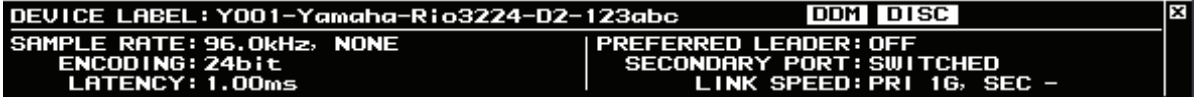

# **INFORMATION – écran REPORT**

## **Inscription d'un domaine**

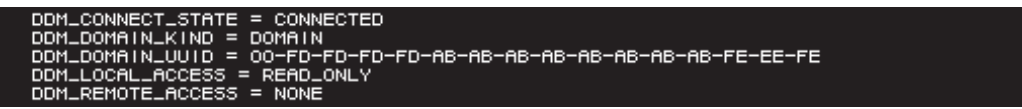

\* Local Access (Accès local) = Read Only (En lecture seule), Remote Access (Accès distant) = None (Aucun)

#### **En l'absence de serveur DDM**

```
DISCONNECTED
               DOMA IN
            = DOMHIN<br>= 00-FD-FD-FD-FD-AB-AB-AB-AB-AB-AB-AB-AB-FE-EE-FE<br>5 = READ_ONLY
1AIN_UUID
```
## 1 **DDM\_CONNECT\_STATE**

Affiche l'état de la connexion au serveur DDM du réseau.

- CONNECTED : l'appareil a été connecté au serveur DDM du réseau.
- DISCONNECTED : il n'y a pas de serveur DDM sur le réseau.

## 2 **DDM\_DOMAIN\_KIND**

Affiche l'état de l'inscription au domaine DDM.

- DOMAIN : le domaine DDM est inscrit
- UNMANAGED : le domaine DDM n'est pas inscrit

## 3 **DDM\_DOMAIN\_UUID**

Affiche l'UUID d'un domaine utilisable en inscrivant le domaine DDM. Lorsque l'appareil n'a pas inscrit de domaine, FF-FF-FF-FF-FF-FF-FF-FF-FF-FF-FF-FF-FF-FF-FF-FF s'affiche.

## 4 **DDM\_LOCAL\_ACCESS**

Affiche l'état de l'accès à la configuration Dante (y compris les réglages DANTE PATCH) de l'unité.

- READ\_WRITE : l'édition est possible
- READ\_ONLY : l'édition est désactivée

## 5 **DDM\_REMOTE\_ACCESS**

Affiche l'état de l'accès à la configuration Dante de l'appareil Dante externe.

- OPERATOR : l'édition est possible
- (toutefois, le pilotage depuis l'unité Rio-D2 n'est pas disponible)
- GUEST : la lecture est possible, l'édition est désactivée
- NONE : la lecture et l'édition sont désactivées

# <span id="page-23-0"></span>**Autres fonctions**

# **Réinitialisation sur les réglages d'usine**

Si vous mettez l'appareil sous tension tout en maintenant les touches < (DEC) et  $\blacktriangleright$  (INC) enfoncées, vous accéderez à un mode qui rétablit les réglages de l'appareil sur leurs valeurs respectives par défaut. Vous obtenez le même résultat en utilisant le menu SETUP puis en sélectionnant INITIALIZE → FACTORY PRESET.

# **Réinitialisation des paramètres HA**

Si vous mettez l'appareil sous tension tout en maintenant la touche (DEC) enfoncée, vous accéderez à un mode qui rétablit les paramètres HA sur leurs valeurs respectives par défaut. Vous obtenez le même résultat en utilisant le menu SETUP puis en sélectionnant INITIALIZE → HA PARAMETERS.

## **Réinitialisation des paramètres Dante**

Si vous mettez l'appareil sous tension tout en maintenant la touche (INC) enfoncée, vous accéderez à un mode qui rétablit les paramètres Dante sur leurs valeurs respectives par défaut. Vous obtenez le même résultat en utilisant le menu SETUP puis en sélectionnant INITIALIZE → DANTE SETTINGS.

# **Valeurs par défaut spécifiées en usine**

Le tableau suivant montre les valeurs par défaut spécifiées en usine.

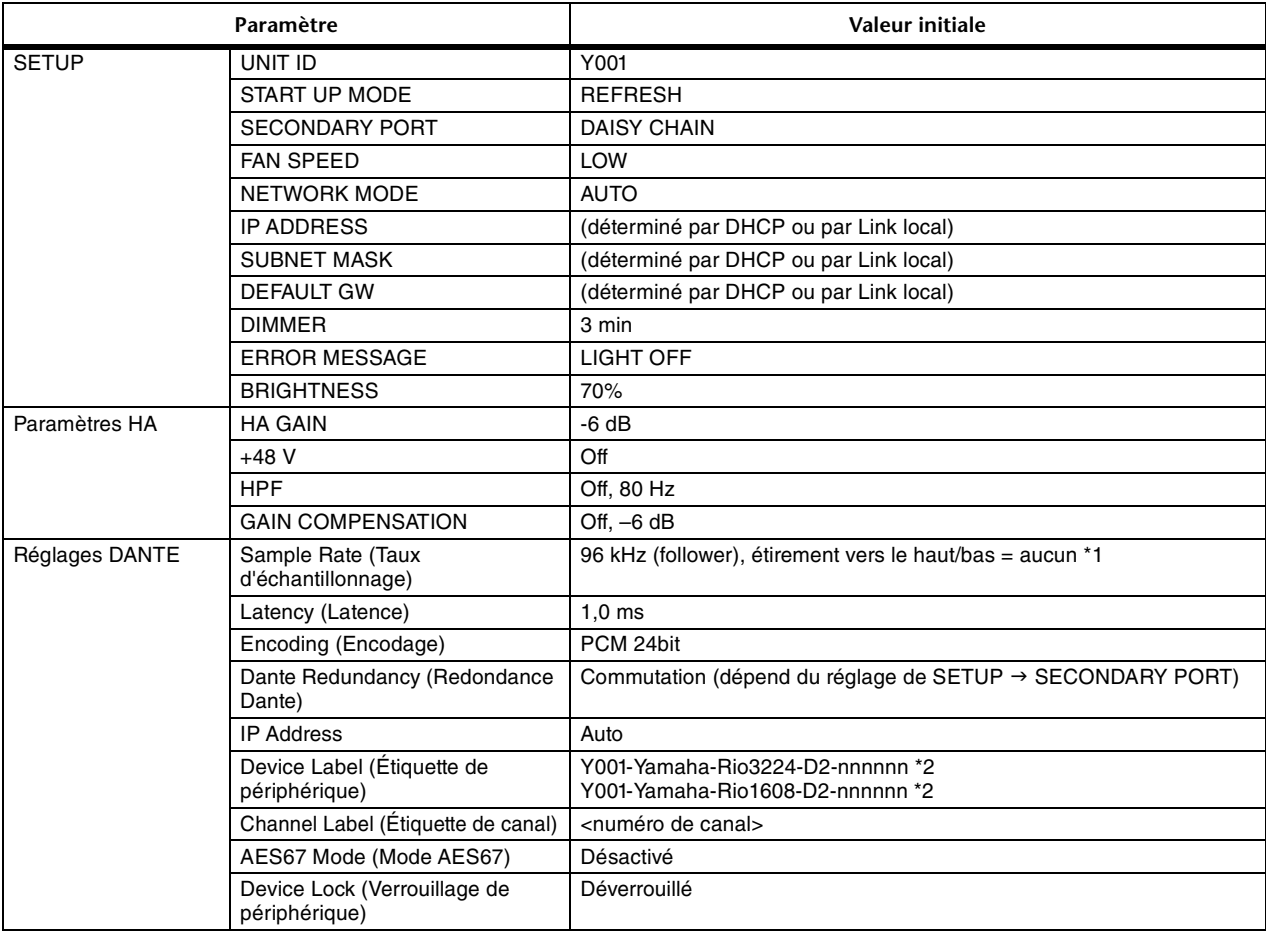

\*1 Le réglage par défaut du taux d'échantillonnage est 96 kHz. Soyez prudent lorsque vous utilisez le Rio-D2 en combinaison avec des périphériques qui ne prennent pas en charge un taux de 96 kHz (tels que ceux de la série CL ou QL).

nnnnnn représentent les six derniers chiffres de l'adresse MAC principale de Dante.

# **Verrouillage de panneau**

Lorsque l'appareil est en cours de fonctionnement, vous pouvez le spécifier sur l'état de verrouillage de panneau en maintenant enfoncés les touches  $\blacktriangleleft$  (DEC) et  $\blacktriangleright$  (INC) ainsi que l'encodeur avec commutateur pendant plusieurs secondes. Cet état sera conservé même en cas de mise hors puis sous tension de l'appareil. Pour désactiver l'état de verrouillage de panneau, maintenez à nouveau les touches  $\blacktriangleleft$  (DEC) et  $\blacktriangleright$  (INC) ainsi que l'encodeur avec commutation enfoncés pendant plusieurs secondes.

# **Réglage de la luminosité**

Lorsque cette unité est en cours de fonctionnement, maintenez les touches  $\blacktriangleleft$  (DEC) et  $\blacktriangleright$  (INC) enfoncées pendant plusieurs secondes, puis tournez l'encodeur avec commutateur pour régler la luminosité de l'écran (BRIGHTNESS).

# <span id="page-24-0"></span>**À propos des connexions**

Vous pouvez connecter le Rio-D2 à un réseau Dante selon les deux méthodes expliquées ci-après.

#### **NOTE**

Une connexion en guirlande convient à un système sommaire, comprenant un nombre réduit d'appareils.

Par contre, il convient d'opter pour un réseau en étoile dès que le nombre de périphériques connectés est conséquent

# <span id="page-24-3"></span><span id="page-24-1"></span>**Réseau de connexions en guirlande**

Une connexion en guirlande est un schéma de câblage dans lequel plusieurs équipements sont reliés en séquence. De cette manière, la mise en réseau est simple et ne requiert pas de commutateur réseau.

Si vous reliez un grand nombre de périphériques entre eux, vous devrez définir une valeur de latence supérieure pour éviter les coupures de son qui pourraient être causées par le retard croissant du transfert des signaux entre les dispositifs. En outre, si la connexion est interrompue au sein d'un réseau en guirlande, le flux de signaux sera coupé au niveau du point de rupture et aucun signal ne sera transmis au-delà de ce point.

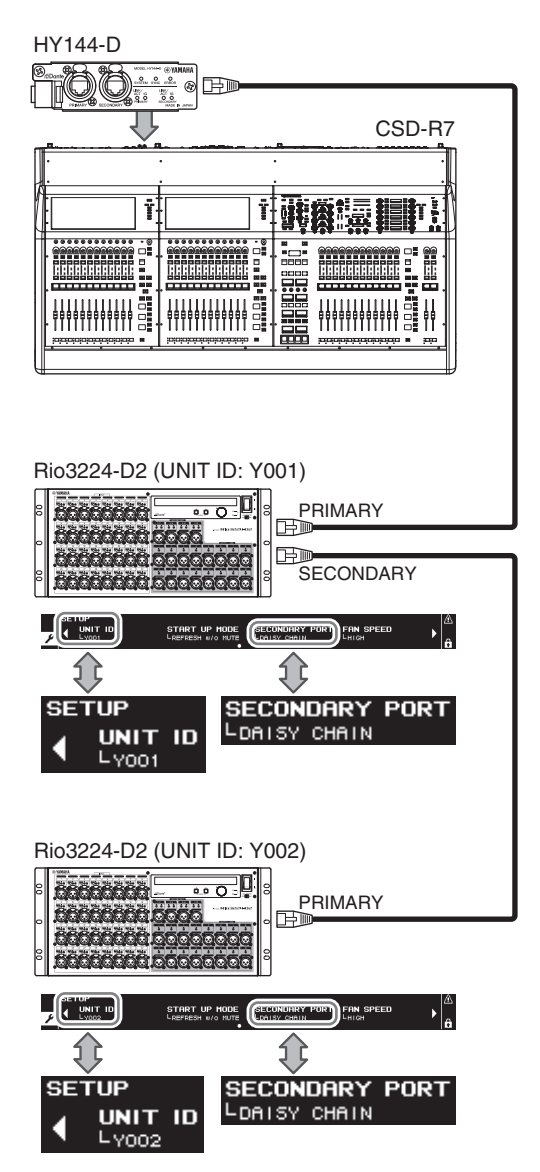

# <span id="page-24-2"></span>**Réseau en étoile**

Dans un réseau en étoile, chaque appareil est connecté à un commutateur réseau central. L'utilisation d'un commutateur réseau compatible GbE vous permet de configurer un réseau large bande à grande échelle. Nous vous conseillons d'opter pour un commutateur réseau doté de différentes fonctions affectées au contrôle et à la surveillance du réseau (telles que l'assurance de la qualité de service, la capacité à attribuer des priorités aux flux de données, comme dans le cas de la synchronisation de l'horloge ou de la transmission audio sur certains circuits de données). Dans cette topologie, il est courant de configurer un réseau redondant de manière à ce que la survenue d'un problème imprévu sur le réseau ne perturbe en rien la transmission audio ou tout autre type de communication habituellement stable.

# <span id="page-24-4"></span>**À propos des réseaux redondants**

Un réseau redondant est composé de deux circuits, principal et secondaire. Normalement, le réseau fonctionne sur le circuit principal. Cependant, si la connexion principale est interrompue, le circuit secondaire prendra automatiquement la relève. Par conséquent, l'utilisation d'un réseau redondant doté d'une topologie en étoile devrait accroître la stabilité de la communication par rapport à un réseau avec connexion en guirlande.

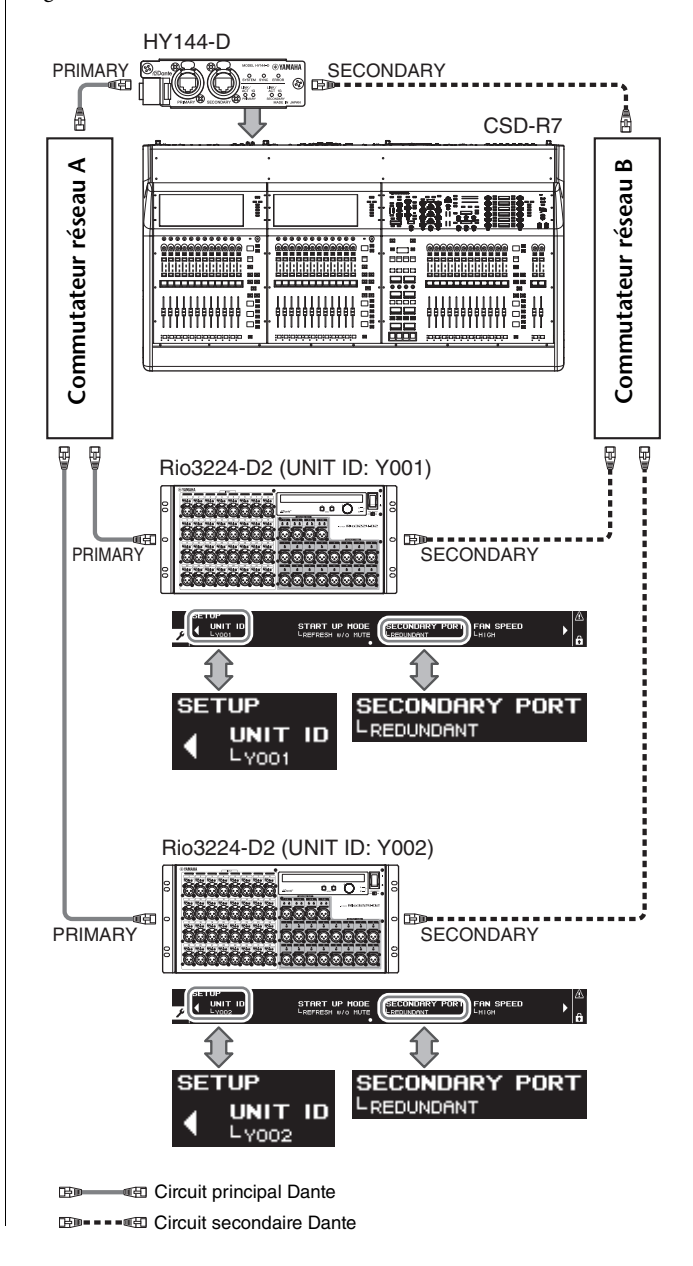

# <span id="page-25-0"></span>**Réglages et acheminement audio du réseau Dante**

Le Rio-D2 ne permet pas de modifier les réglages du réseau Dante, tels que le taux d'échantillonnage, la latence ou l'encodage. Les réglages du réseau Dante sont contrôlés depuis l'application Dante Controller ou les consoles de mixage numériques prises en charge. Pour plus de détails sur les réglages du réseau Dante, reportez-vous au mode d'emploi correspondant des consoles de mixage numériques prises en charge.

Les entrées et sorties audio de plusieurs périphériques Dante peuvent être librement acheminés au sein d'un réseau Dante. Cela signifie que vous devez effectuer des réglages qui spécifient la destination sur laquelle le signal de chaque canal est envoyé.

Utilisez Dante Controller pour configurer les réglages du réseau Dante et de l'acheminement audio.

Vous pouvez télécharger Dante Controller sur le site Web, à l'adresse suivante :

http://www.yamahaproaudio.com/

Pour en savoir plus sur Dante Controller, reportez-vous au mode d'emploi du logiciel, disponible sur le même site Web.

# <span id="page-25-1"></span>**Contrôle des préamplis micro**

Vous pouvez contrôler à distance les préamplis micro d'un système Rio-D2 depuis un appareil hôte tel qu'une console de mixage numérique Yamaha compatible.

# <span id="page-25-2"></span>**Commande depuis un périphérique pris en charge**

Vous pouvez contrôler à distance les préamplis micro du Rio-D2 depuis un périphérique pris en charge, tel qu'un périphérique de la série RIVAGE PM, CL, QL ou TF.

Le périphérique pris en charge connecté au Rio-D2 affiche le nom du modèle et l'ID de l'unité Rio-D2 correspondante à contrôler.

Si vous prévoyez d'établir une connexion à un périphérique pris en charge pour surveiller et contrôler les préamplis micro, reportez-vous au mode d'emploi du périphérique concerné.

# <span id="page-25-3"></span>**Paramètres du préampli micro pouvant être vérifiés et contrôlés**

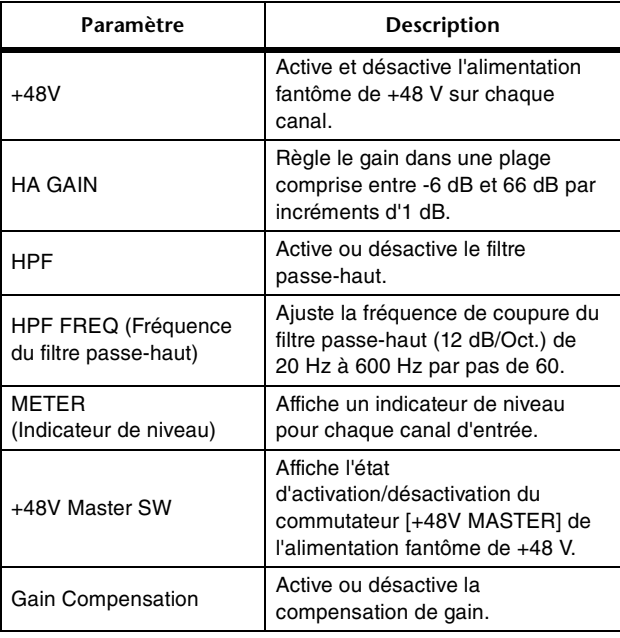

# <span id="page-26-0"></span>**Dépannage**

# <span id="page-26-1"></span>**Dépannage**

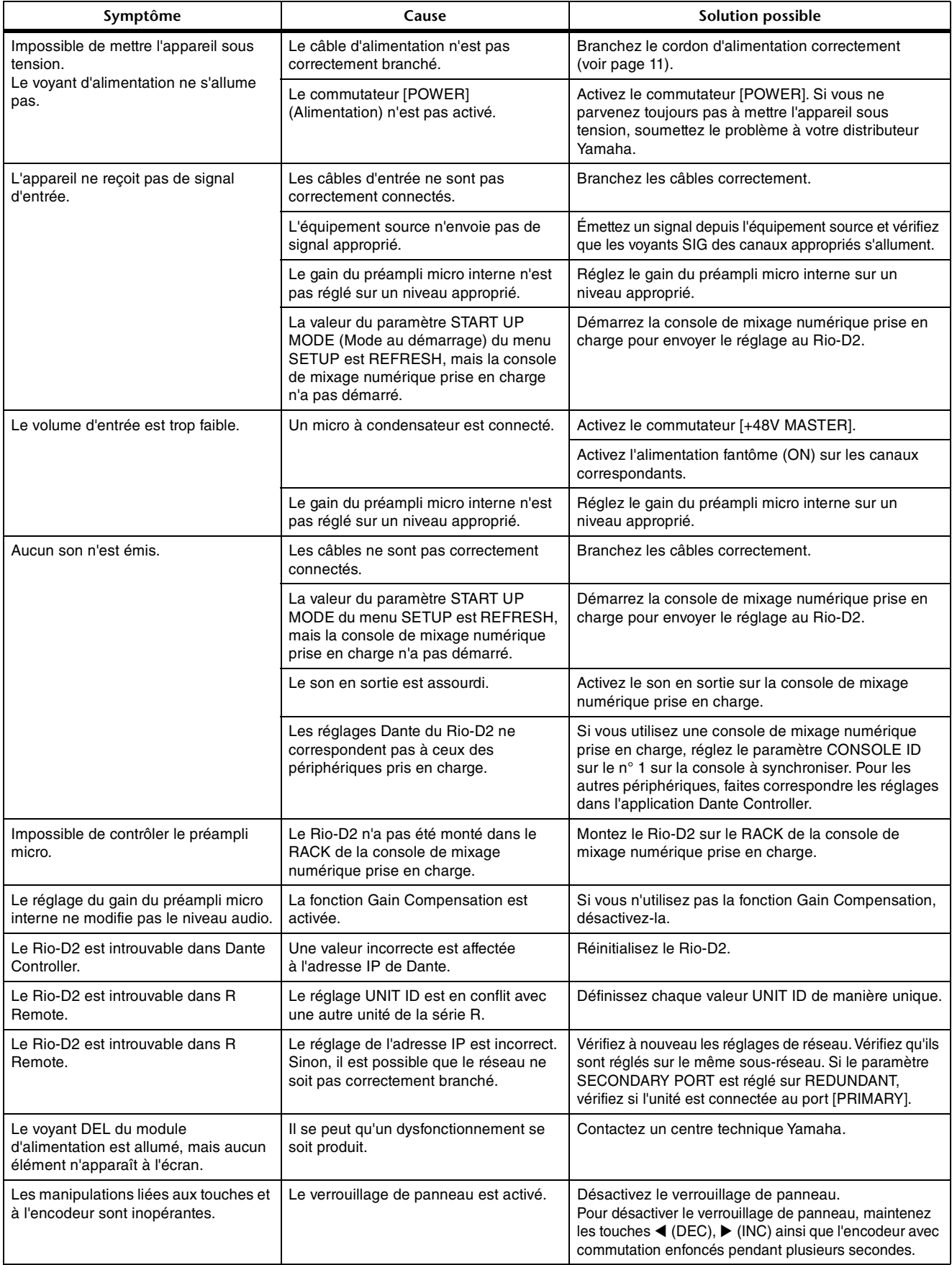

# <span id="page-27-1"></span><span id="page-27-0"></span>**Messages**

L'écran du panneau avant du Rio-D2 affiche divers types de messages tels que des erreurs, les alertes, des avertissements, des informations et des confirmations.

# **Messages d'erreur**

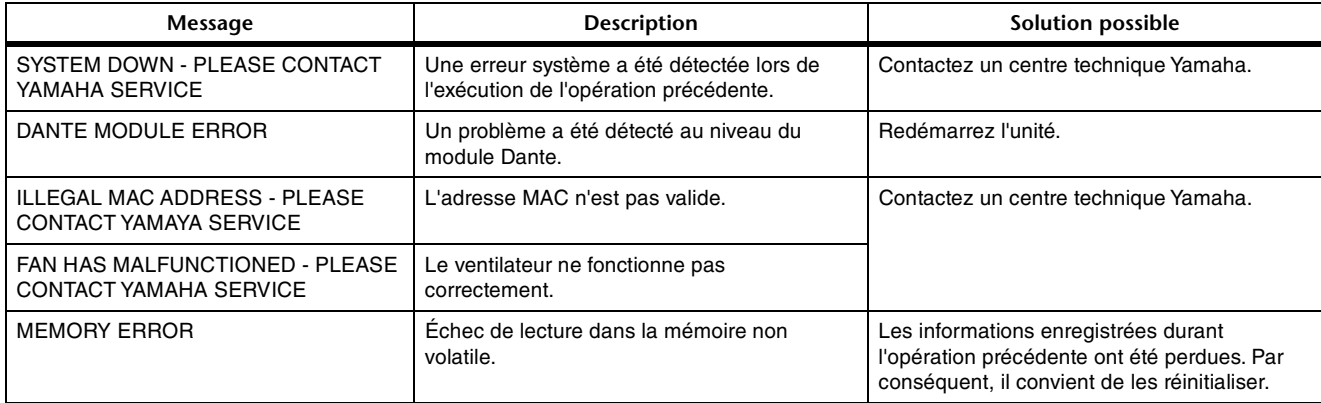

# **Messages d'alerte**

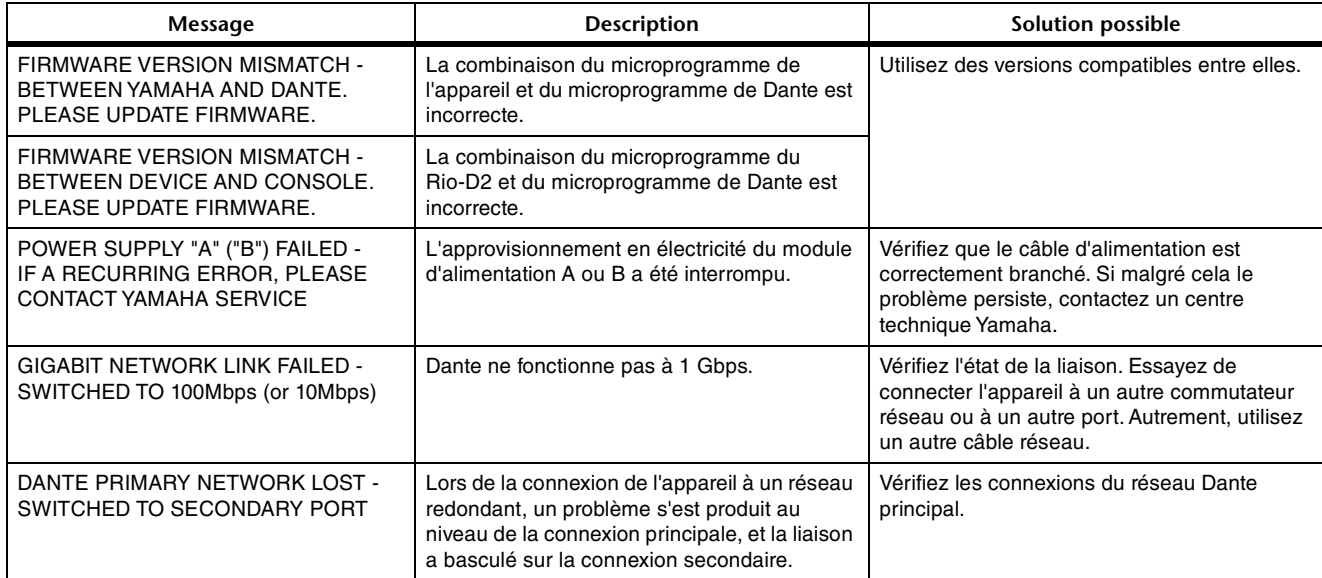

# **Messages d'avertissement**

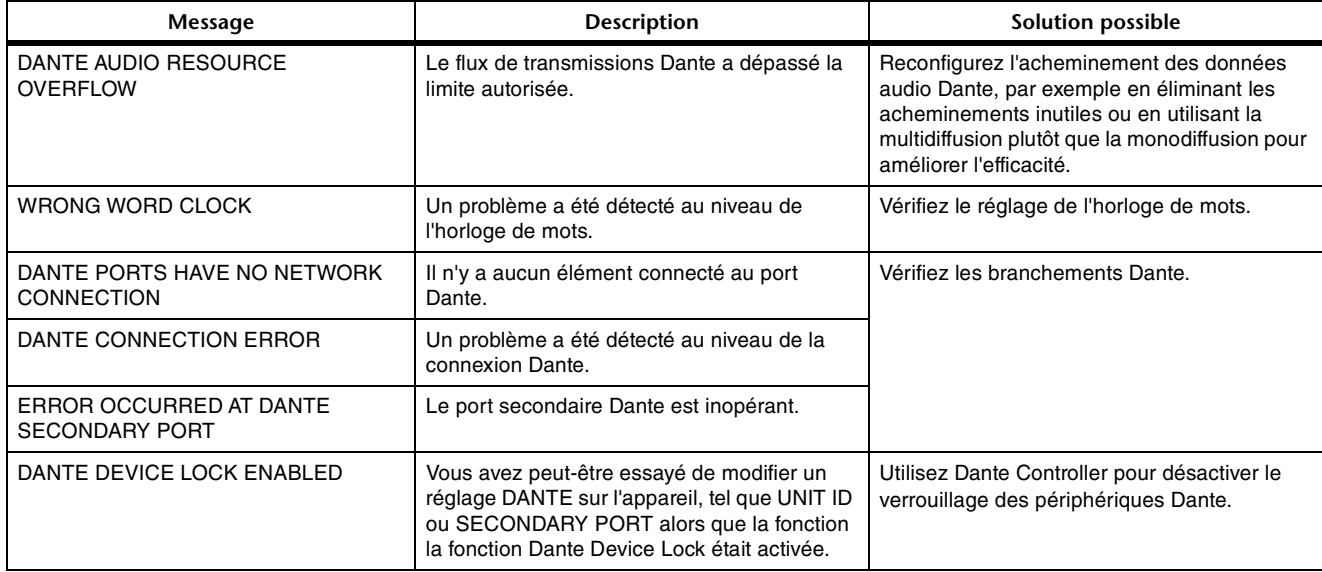

# **Messages d'information**

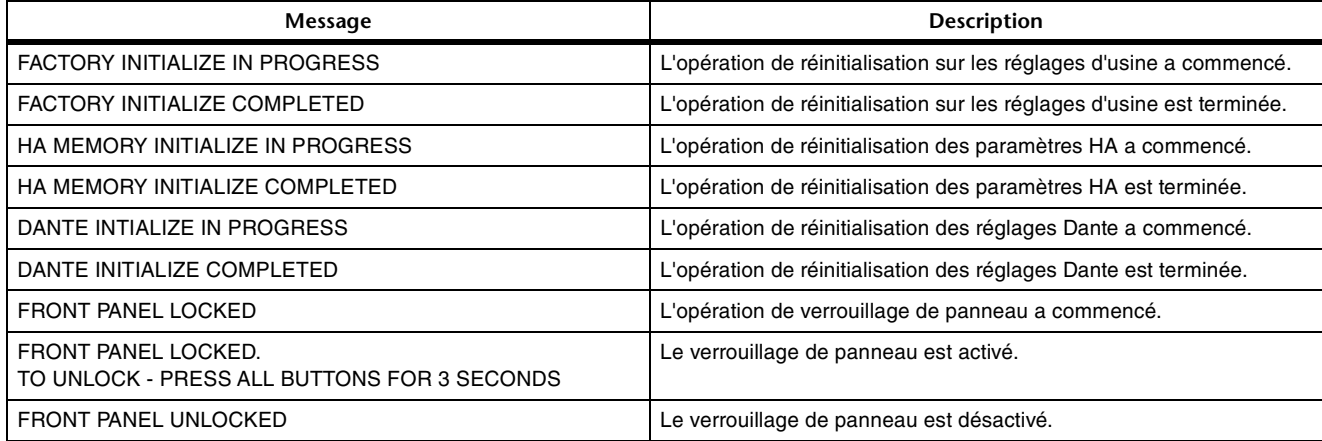

# **Messages de confirmation**

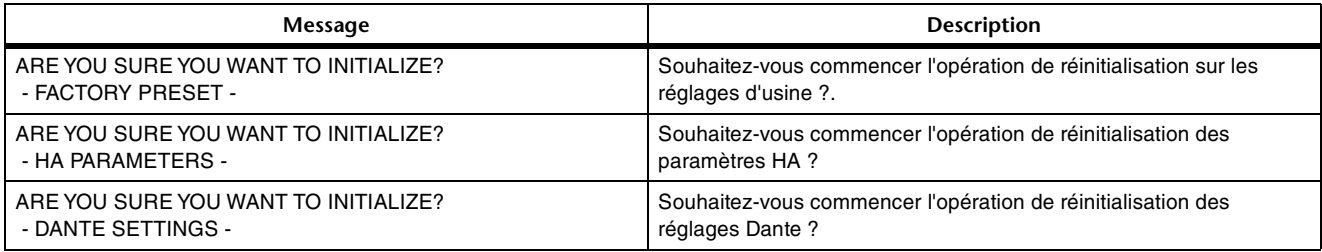

# <span id="page-28-0"></span>**Messages affichés sur l'écran SYSTEM**

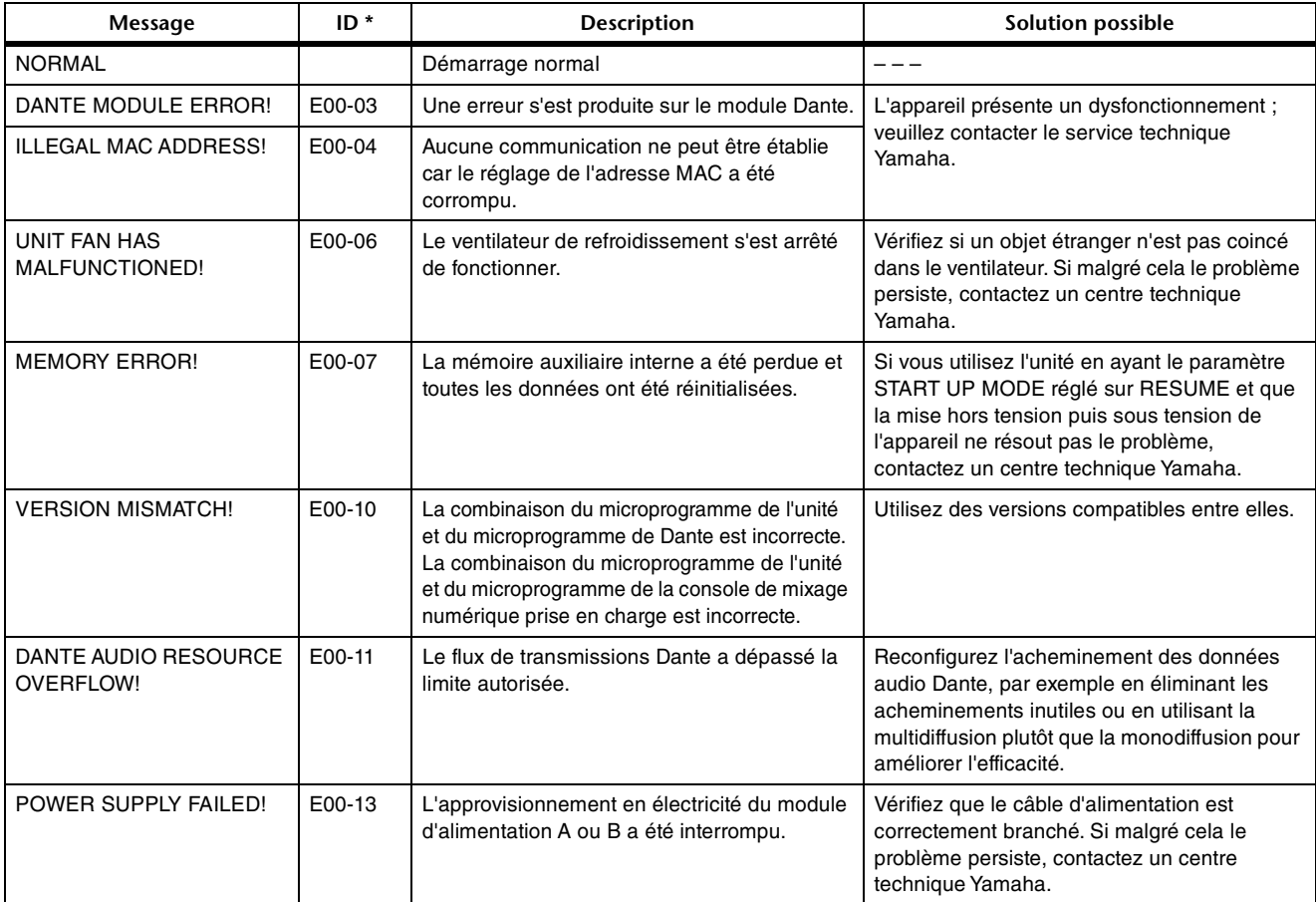

\* Si l'ID est vide, le message sera affiché. Sinon, c'est l'ID qui est affichée.

# **Messages affichés sur l'écran SYNC**

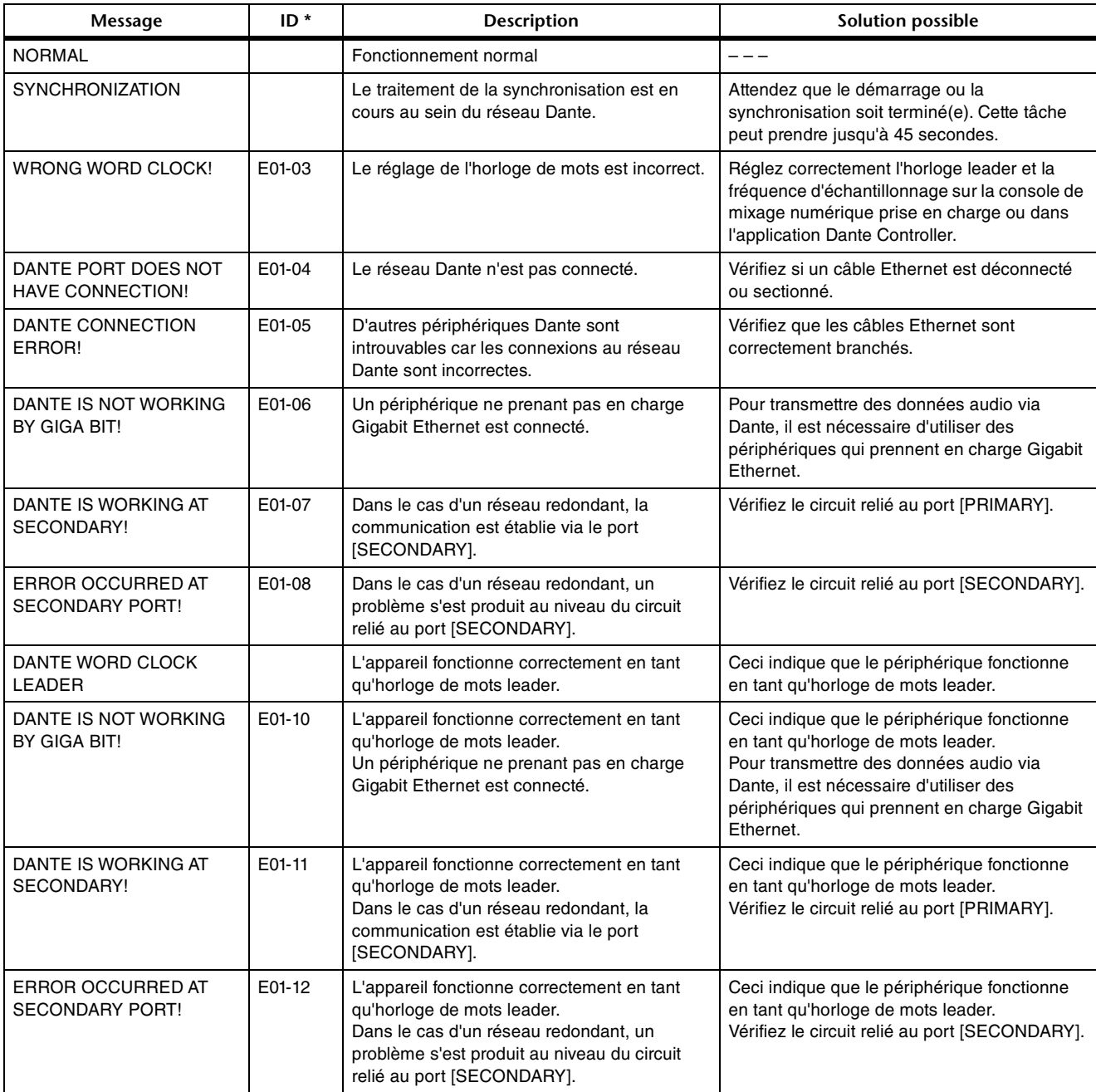

\* Si l'ID est vide, le message sera affiché. Sinon, c'est l'ID qui est affichée.

# <span id="page-30-0"></span>**Caractéristiques techniques**

# <span id="page-30-1"></span>**Caractéristiques générales**

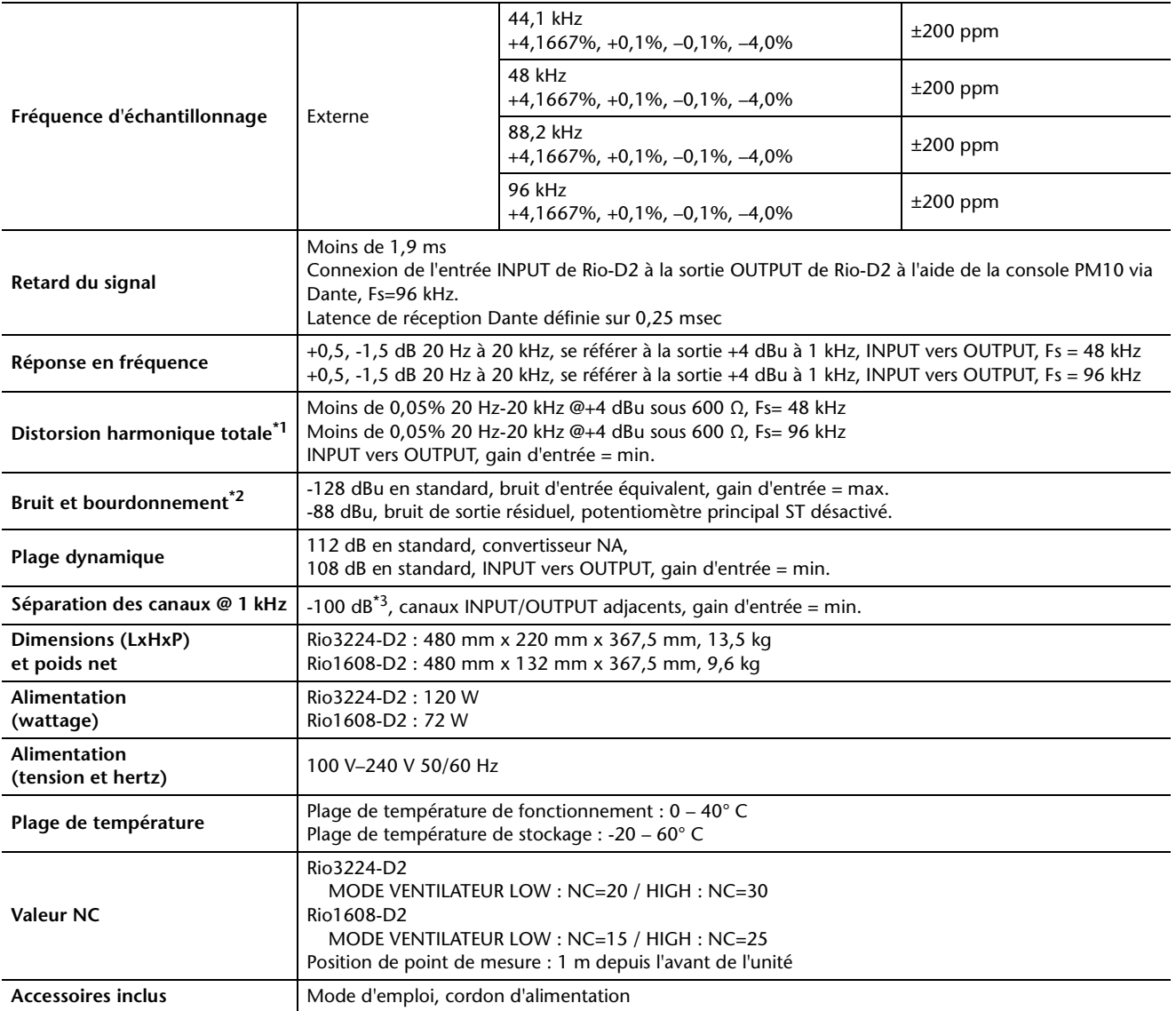

\*1. La distorsion harmonique totale est mesurée à l'aide d'un filtre de 18 dB/octave à 80 kHz.

\*2. Les bruits et bourdonnements sont mesurés à l'aide d'un filtre pondéré A.

\*3. La séparation des canaux est mesurée à l'aide d'un filtre de 30 dB/octave à 22 kHz.

# <span id="page-31-0"></span>**Caractéristiques des entrées analogiques**

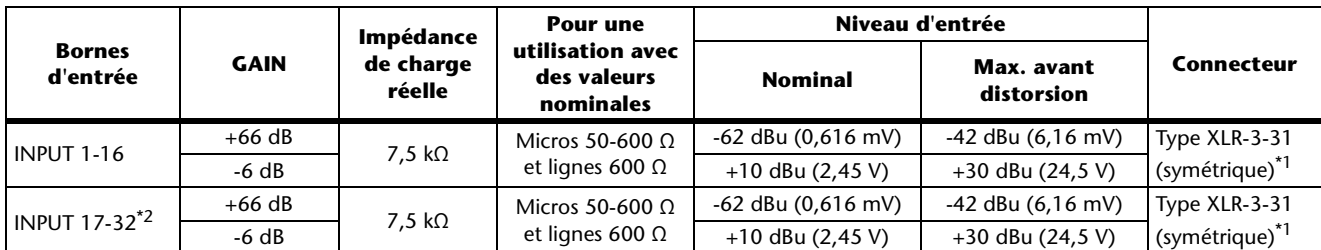

\*1. Les connecteurs de type XLR-3-31 sont symétriques (1=GND (Masse), 2=HOT (Chaud), 3=COLD (Froid)).

\*2. Rio3224-D2 uniquement

\* Dans ces caractéristiques techniques, 0 dBu = 0,775 Vrms.

\* Une alimentation fantôme de +48 V CC est fournie aux connecteurs de type INPUT XLR via chaque commutateur individuel contrôlé par logiciel.

# <span id="page-31-1"></span>**Caractéristiques des sorties analogiques**

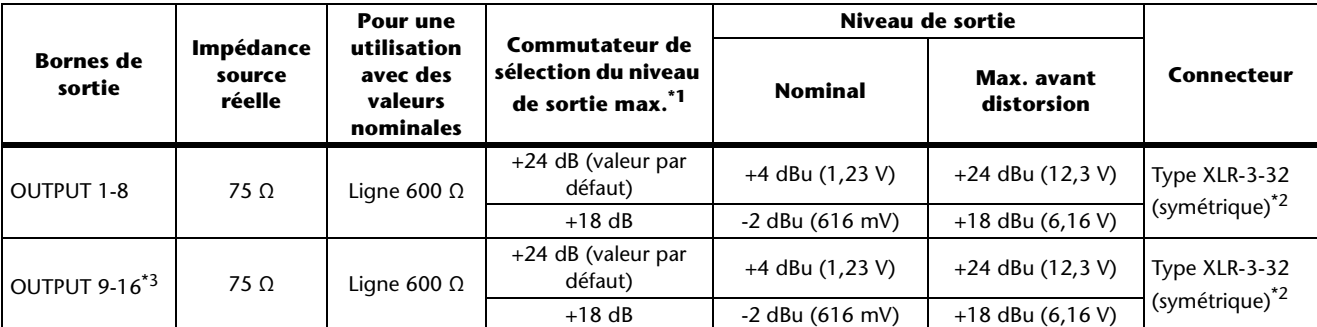

\*1. Ces sélecteurs se trouvent à l'intérieur de l'instrument et servent à présélectionner le niveau de sortie maximal.

\*2. Les connecteurs de type XLR-3-32 sont symétriques (1=GND, 2=HOT, 3=COLD)

\*3. Rio3224-D2 uniquement

\* Dans ces caractéristiques techniques, 0 dBu = 0,775 Vrms.

# <span id="page-31-2"></span>**Caractéristiques des E/S numériques**

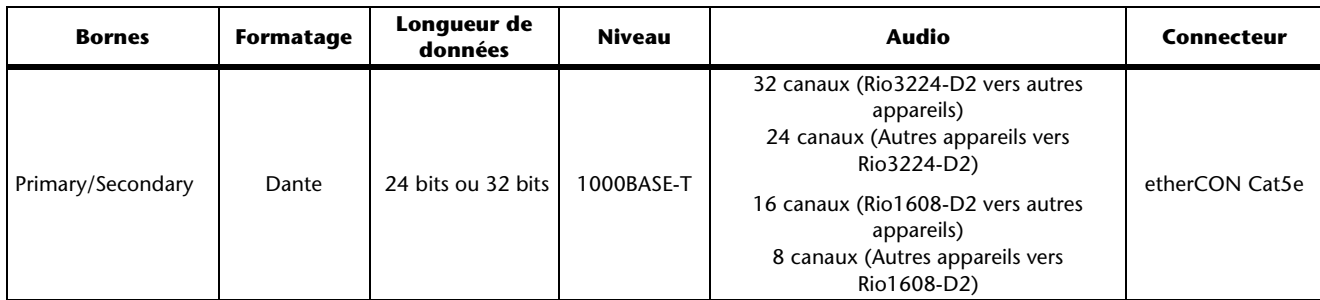

# <span id="page-31-3"></span>**Caractéristiques de sortie numérique**

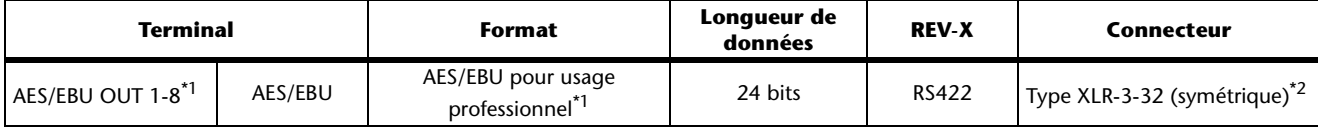

\*1. Rio3224-D2 uniquement

\*2. Les connecteurs de type XLR-3-32 sont symétriques (1=GND, 2=HOT, 3=COLD).

# <span id="page-32-0"></span>**Dimensions**

# **Rio3224-D2**

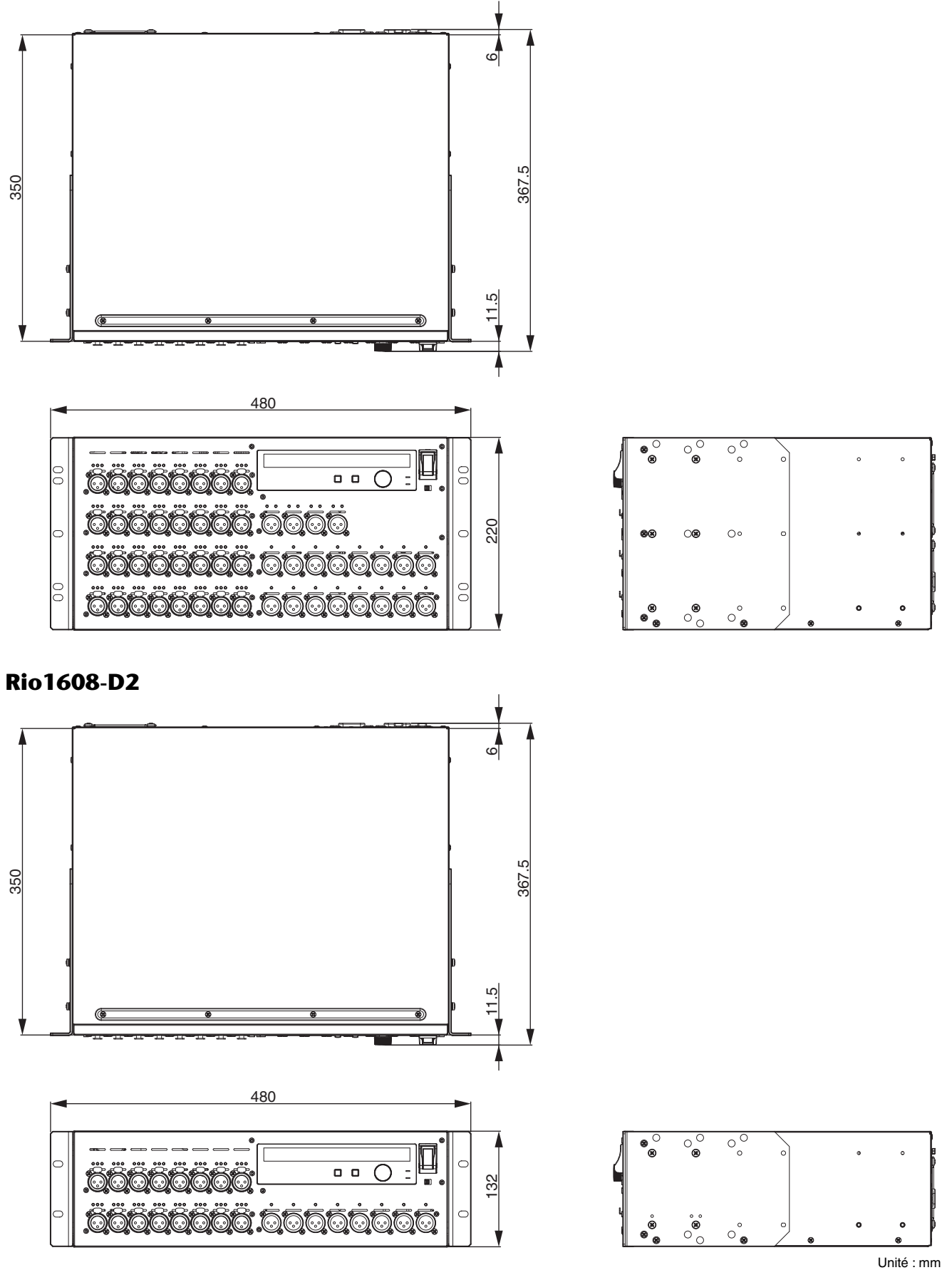

\* Le contenu de ce manuel s'applique aux dernières caractéristiques techniques connues à la date d'impression. Pour obtenir la version la plus récente du manuel, accédez au site Web de Yamaha puis téléchargez le fichier du manuel concerné.

# **Important Notice: Guarantee Information for customers in European Economic Area (EEA) and Switzerland**

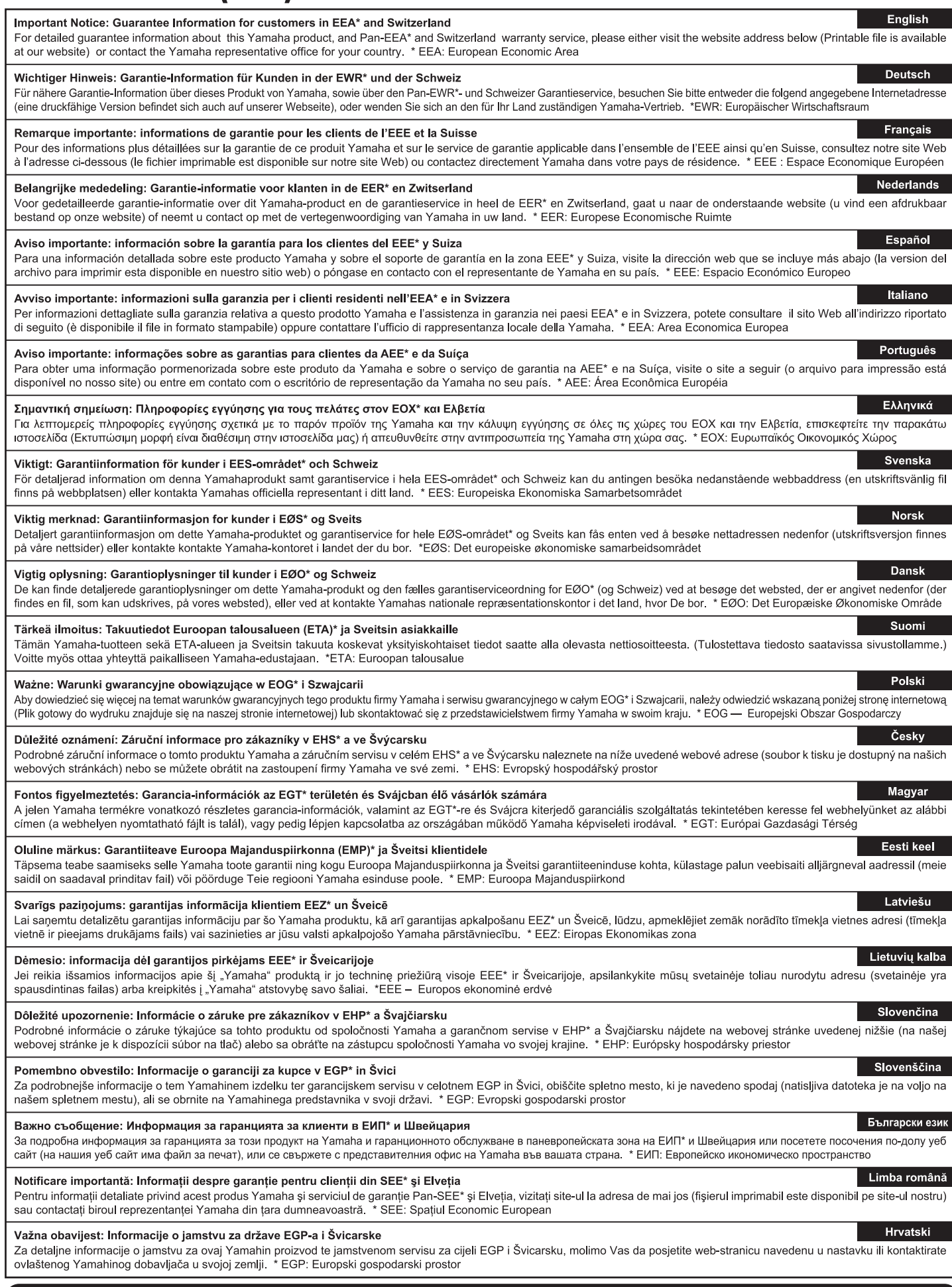

# https://europe.yamaha.com/warranty/

# **ADDRESS LIST**

#### **NORTH AMERICA**

### **CANADA**

Yamaha Canada Music Ltd. 135 Milner Avenue, Toronto, Ontario, M1S 3R1, Canada Tel: +1-416-298-1311

#### U.S.A.

Yamaha Corporation of America 6600 Orangethorpe Avenue, Buena Park, CA 90620. U.S.A. Tel: +1-714-522-9011

## **CENTRAL & SOUTH AMERICA**

#### **MEXICO**

Yamaha de México, S.A. de C.V. Av. Insurgentes Sur 1647 Piso 9, Col. San José Insurgentes, Delegación Benito Juárez, CDMX. C.P. 03900, México

#### Tel: +52-55-5804-0600

**BRAZIL** 

#### Yamaha Musical do Brasil Ltda.

Praça Professor José Lannes, 40-Cjs 21 e 22,<br>Brooklin Paulista Novo CEP 04571-100 – São Paulo - SP, Brazil<br>Tel: +55-11-3704-1377

#### **ARGENTINA**

Yamaha Music Latin America, S.A., **Sucursal Argentina** Olga Cossettini 1553, Piso 4 Norte, Madero Este-C1107CEK, Buenos Aires, Argentina Tel: +54-11-4119-7000

#### **PANAMA AND OTHER LATIN AMERICAN/CARIBBEAN REGIONS**

Yamaha Music Latin America, S.A. Edif. Torre Banco General, Piso 7, Urbanización Marbella, Calle 47 y Aquilino de la Guardia,<br>Ciudad de Panamá, República de Panamá Tel: +507-269-5311

#### **EUROPE**

#### THE UNITED KINGDOM/IRELAND

Yamaha Music Europe GmbH (UK) Sherbourne Drive, Tilbrook, Milton Keynes, MK7 8BL, U.K 

#### **GERMANY**

Yamaha Music Europe GmbH Siemensstrasse 22-34, 25462 Rellingen, Germany Tel: +49-4101-303-0

#### SWITZERLAND/LIECHTENSTEIN Yamaha Music Europe GmbH, Branch

**Switzerland in Thalwil** Seestrasse 18a, 8800 Thalwil, Switzerland Tel: +41-44-3878080

## **AUSTRIA/BULGARIA/**

**CZECH REPUBLIC/HUNGARY/** ROMANIA/SLOVAKIA/SLOVENIA

Yamaha Music Europe GmbH<br>Branch Austria Schleiergasse 20, 1100 Wien, Austria<br>Tel: +43-1-60203900

#### **POLAND**

Yamaha Music Europe Sp.z o.o. Oddział w Polsce ul. Młynarska 48, 01-171 Warszawa, Poland Tel: +48-22-880-08-88

#### **MALTA**

**Olimpus Music Ltd.** Valletta Road. Mosta MST9010. Malta Tel: +356-2133-2093

### NETHERLANDS/BELGIUM/

### **LUXEMBOURG**

Yamaha Music Europe Branch Benelux Wattbaan 1 3439ML Nieuwegein, The Netherlands Tel: +31-347-358040

#### **FRANCE**

Yamaha Music Europe 7 rue Ambroise Croizat, Zone d'activités de Pariest, 77183 Croissy-Beaubourg, France

#### Tel: +33-1-6461-4000

**ITALY** 

Yamaha Music Europe GmbH, Branch Italy Via Tinelli N.67/69 20855 Gerno di Lesmo (MB), Italy

Tel: +39-039-9065-1

#### **SPAIN/PORTUGAL**

Yamaha Music Europe GmbH Ibérica, Sucursal en España Ctra de la Coruña km 17,200, 28231

Las Rozas de Madrid, Spain Tel: +34-91-639-88-88

#### **GREECE**

Philippos Nakas S.A. The Music House 19th klm. Leof. Lavriou 190 02 Peania - Attiki. Greece

Tel: +30-210-6686168

#### **SWEDEN/FINLAND/ICELAND** Yamaha Music Europe GmbH Germany Filial

Scandinavia JA Wettergrensgata 1, 400 43 Göteborg, Sweden

Tel: +46-31-89-34-00

## **DENMARK**

.<br>Yamaha Music Denmark, Fillial of Yamaha Music Europe GmbH, Tyskland<br>Generatorvej 8C, ST. TH., 2860 Søborg, Denmark Tel: +45-44-92-49-00

**NORWAY** 

Yamaha Music Europe GmbH Germany -Norwegian Branch c/o Box 30053, 400 43 Göteborg, Sweden

Tel: +47-6716-7800

### **CYPRUS**

-<br>Yamaha Music Europe GmbH<br>Siemensstrasse 22-34, 25462 Rellingen, Germany Tel: +49-4101-303-0

#### **RUSSIA**

Yamaha Music (Russia) LLC. Room 37, entrance 7, bld. 7, Kievskaya street, Moscow, 121059, Russia Tel: +7-495-626-5005

#### **OTHER EUROPEAN REGIONS**

Yamaha Music Europe GmbH Siemensstrasse 22-34, 25462 Rellingen, Germany Tel: +49-4101-3030

# **AFRICA**

**Yamaha Music Gulf FZE** JAFZA-16, Office 512, P.O.Box 17328,<br>Jebel Ali FZE, Dubai, UAE Tel: +971-4-801-1500

## **MIDDLE EAST**

#### **TURKEY**

#### Ertekin Electronik tlc. ve san, as

Kagithane Ofis ParkBaglar Cad. No: 14 D/6 Kagithane 34406 ISTANBUL / TÜRKIYE Tel: +90-212-312-24-24

#### **OTHER REGIONS**

Yamaha Music Gulf FZE JAFZA-16, Office 512, PO Box 17328, Jebel Ali FZE, Dubai, UAE Tel: +971-4-801-1500

#### **ASIA**

#### **MAINLAND CHINA**

Yamaha Music & Electronics (China) Co.,Ltd. 2F. Yunhedasha, 1818 Xinzha-lu, Jingan-gu, Shanghai, China

Tel: +86-400-051-7700

#### **INDIA**

Yamaha Music India Private Limited P-401, JMD Megapolis, Sector-48, Sohna Road, Gurugram-122018, Haryana, India Tel: +91-124-485-3300

#### **INDONESIA**

PT Yamaha Musik Indonesia Distributor Yamaha Music Center Bldg. Jalan Jend. Gatot Subroto Kav. 4, Jakarta 12930, Indonesia Tel: +62-21-520-2577

#### **KOREA**

Yamaha Music Korea Ltd. The Prodential Tower, 298, Gangnam-daero,<br>11F, Prudential Tower, 298, Gangnam-daero,<br>Gangnam-gu, Seoul, 06253, Korea<br>Tel: +82-2-3467-3300

# **MALAYSIA**

Yamaha Music (Malaysia) Sdn, Bhd. No.8, Jalan Perbandaran, Kelana Jaya, 47301 Petaling Jaya, Selangor, Malaysia

#### Tel: +60-3-78030900

**SINGAPORE** Yamaha Music (Asia) Private Limited Block 202 Hougang Street 21, #02-00,<br>Singapore 530202, Singapore Tel: +65-6740-9200

#### **TAIWAN**

Yamaha Music & Electronics Taiwan Co., Ltd. 2F, No.1, Yuandong Rd., Bangiao Dist., New Taipei City 22063, Taiwan

#### Tel: +886-2-7741-8888

#### **THAILAND**

Siam Music Yamaha Co., Ltd. 3, 4, 15, 16th Fl., Siam Motors Building,<br>891/1 Rama 1 Road, Wangmai, Pathumwan, Bangkok 10330, Thailand<br>Tel: +66-2215-2622

#### **VIFTNAM**

15th Floor, Nam A Bank Tower, 201-203 Cach Mang Thang Tam St., Ward 4, Dist 3, Ho Chi Minh City, Vietnam Tel: +84-8-3818-1122

#### **OTHER ASIAN REGIONS**

http://asia.yamaha.com/

#### **OCEANIA**

#### **AUSTRALIA**

Yamaha Music Australia Pty. Ltd. Level 1, 80 Market Street, South Melbourne, VIC 3205, Australia<br>Tel: +61-3-9693-5111

## **REGIONS AND TRUST TERRITORIES** IN PACIFIC OCEAN

http://asia.yamaha.com/

Yamaha Downloads Yamaha Pro Audio global website **https://www.yamahaproaudio.com/**

**https://download.yamaha.com/**

© 2017 Yamaha Corporation Published 01/2023 LBES-E0

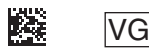

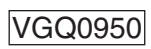